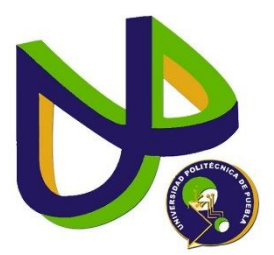

# **UNIVERSIDAD POLITÉCNICA DE PUEBLA**

INGENIERIA EN INFORMÁTICA

# PROYECTO DE ESTADIA PROFESIONAL

# "DESARROLLO E IMPLEMENTACIÓN DE UN SITIO WEB"

JORGE GAMBOA TORRES

ASESOR TÉCNICO LIC. MELANIA CONTRERAS HERNANDEZ TÉCNICO

ASESOR ACADÉMICO MC. REBECA RODRÍGUEZ HUESCA ACADÉMICO

# ÍNDICE

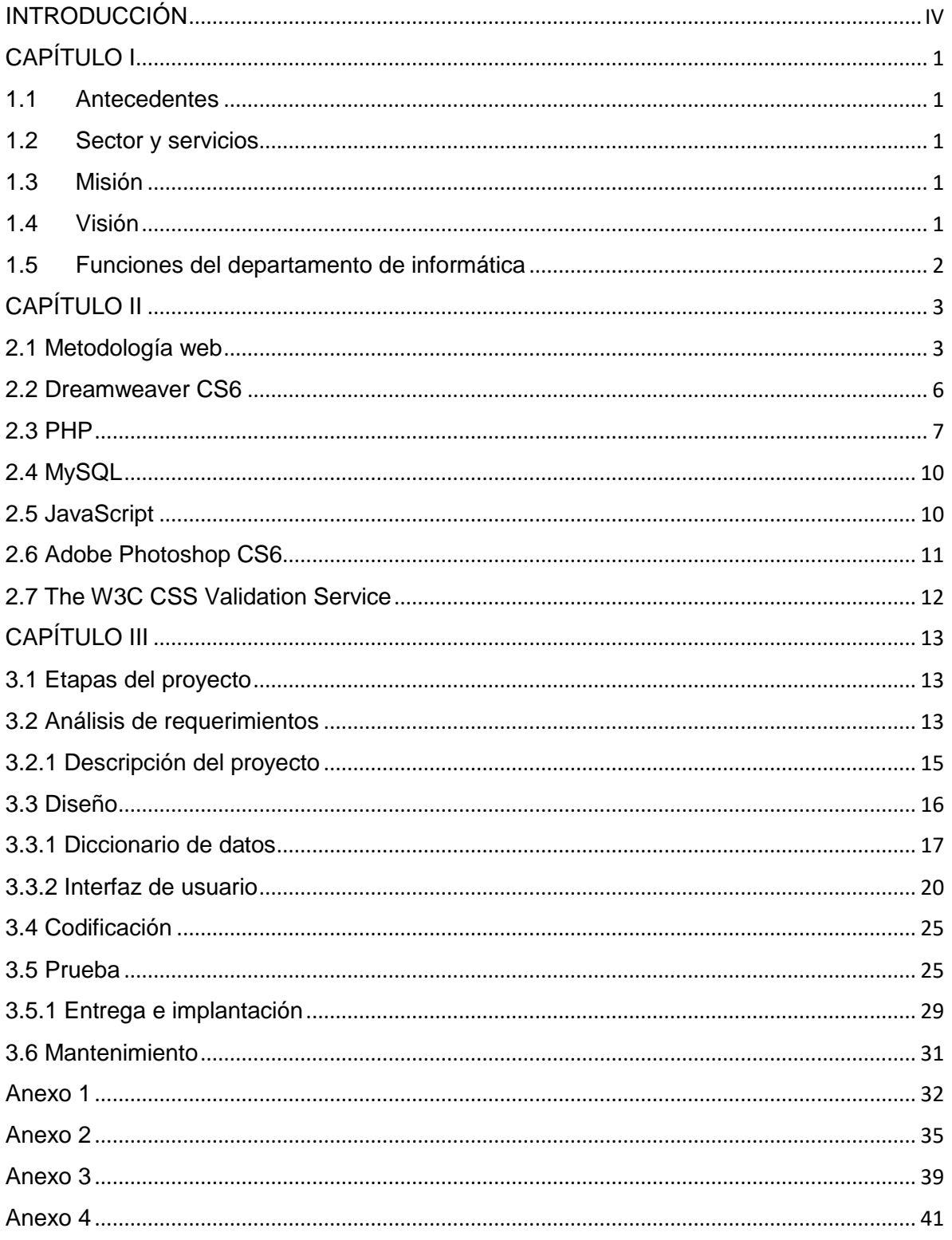

# **ÍNDICE DE FIGURAS**

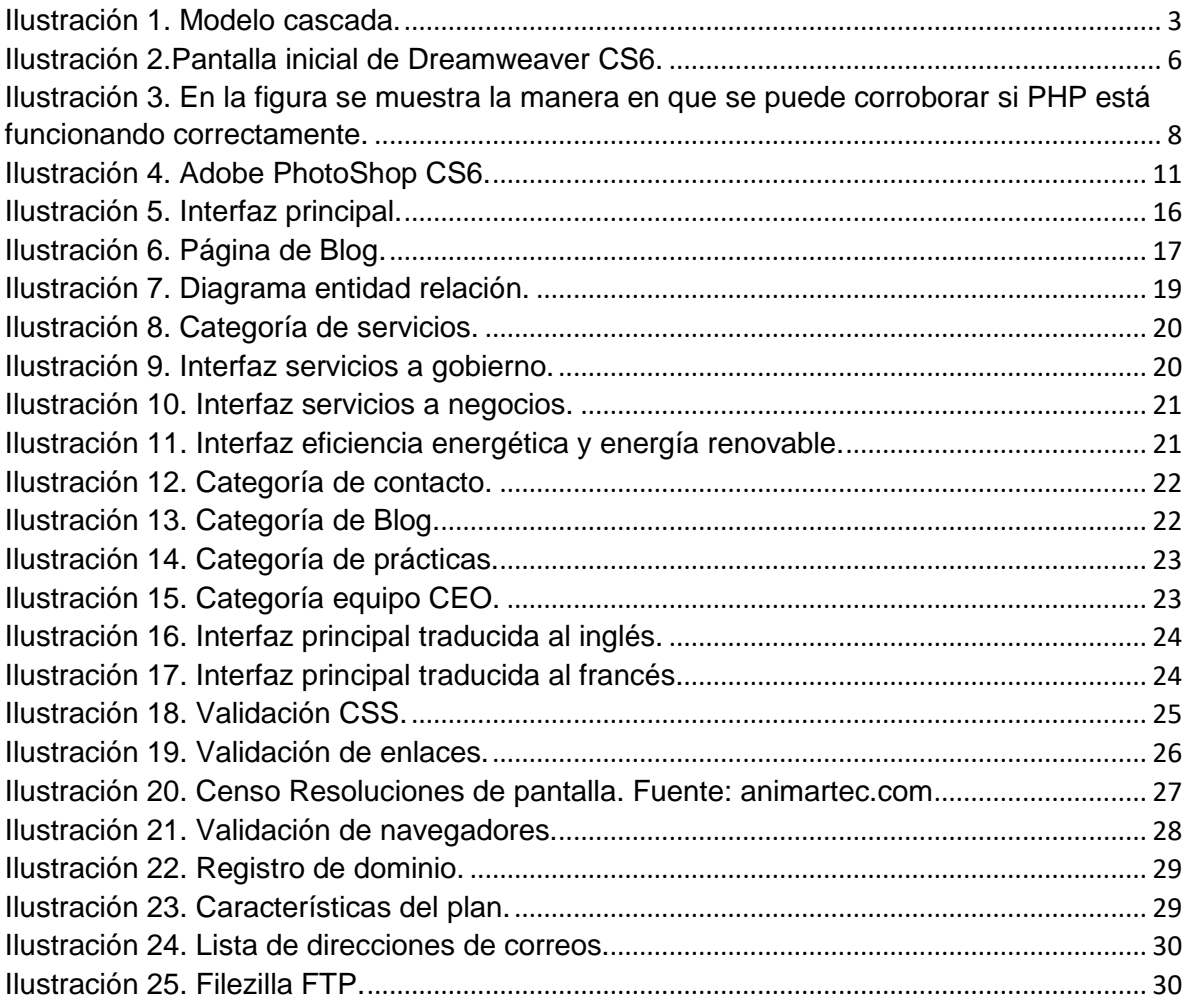

# **INTRODUCCIÓN**

<span id="page-3-0"></span>Una página web es un documento electrónico que contiene información específica de un tema en particular y que es almacenado en algún sistema de cómputo que se encuentre conectado a la red mundial de información denominada Internet, de tal forma que este documento pueda ser consultado por cualquier persona que se conecte a esta red mundial de comunicaciones y que cuente con los permisos apropiados para hacerlo.

Para obtener buenos resultados de un sitio web es muy importante contar con una definición clara de los objetivos. Algunos de los resultados que pueden obtenerse con un sitio web bien planeado son los siguientes:

• Atraer prospectos y clientes.

• Vender productos y servicios.

• Alcanzar nuevos mercados, ya sea en otras ciudades o países o en otras industrias.

• Incrementar la satisfacción del cliente brindando un mejor servicio y asistencia, estableciendo establecer una relación más estrecha con ellos.

• Proporcionar información y educar a los clientes acerca de la diversidad de productos, servicios y las ventajas que tendrá al hacer negocio con la empresa.

• Recibir retroalimentación.

• Incrementar visibilidad y credibilidad de la empresa, evitando perder negocios por no tener un sitio web.

• Proporcionar información inmediata acerca de productos y servicios, al contar con un sitio web con la información suficiente para resolver las dudas de los prospectos.

• Acortar el ciclo de ventas, cuando el prospecto llama, ya conoce una buena parte de la empresa y se obtiene confianza.

• Ayudar a los clientes existentes a referir contactos con facilidad.

En el presente documento se plantea el desarrollo de un sitio web para Ceo Consulting Group, que sea atractivo al usuario y cuente con la información necesaria para dar a conocer las funciones de esta empresa, con una base de datos, en donde el usuario pueda registrarse y posteriormente se le pueda mandar información sobre los temas que trate el sitio web en la actualidad como noticias, boletines informativos, etc.

# **CAPÍTULO I CEO CONSULTING GROUP**

#### <span id="page-4-1"></span><span id="page-4-0"></span>**1.1 Antecedentes**

Ceo Consulting Group, es una firma mexicana de consultoría, ubicada en ciudad de Puebla. Nace desde hace más de una década, con la finalidad de impulsar la creación, desarrollo y consolidación de proyectos e ideas de negocio.

Gracias a la naturaleza de escuchar y entender a los diversos sectores de la industria, se han reinventado para adaptarse a las nuevas tendencias del mercado, con la finalidad de brindar soluciones integrales y efectivas a los clientes. Entender los momentos de vida de una empresa, desde el emprendimiento, hasta la consolidación, expansión y diversificación. Conocen el proceso, pues forma parte de su historia.

Bajo una estructura multidisciplinaria permeada de valores como el compromiso, la creatividad y la innovación, han desarrollado más de 300 casos, logrando posicionarse como una compañía capaz de desarrollar e implementar proyectos exitosos.

#### <span id="page-4-2"></span>**1.2 Sector y servicios**

Gobierno: el objetivo de los estudios para gobierno, es demostrar la rentabilidad socioeconómica de los programas o proyectos de inversión, de acuerdo a los lineamientos de las diferentes normativas oficiales, relacionando los principales conceptos que trae consigo el proyecto: inversión, costos y beneficios sociales.

Negocios: desarrollar soluciones para empresas, desde la etapa de planeación, llevándolos a la consolidación y a la expansión a mercados internacionales.

Eficiencia energética y energía renovable: a través de alianzas con expertos en la Unión Europea, se elaboran soluciones sobre energías limpias, ahorro y análisis, así como programas integrales para la implementación de energía sustentable para el sector privado.

#### <span id="page-4-3"></span>**1.3 Misión**

Ser una empresa de consultoría, formada por un equipo multidisciplinario de profesionales, que combinen sus talentos y experiencia para el desarrollo e implementación de proyectos exitosos.

#### <span id="page-4-4"></span>**1.4 Visión**

Consolidarse como una firma de consultoría, que, a través de sus soluciones, reinvente de forma exitosa la creación de valor.

#### <span id="page-5-0"></span>**1.5 Funciones del departamento de informática**

El departamento de informática es vital para el manejo y control de la información dentro de la consultoría.

Sus funciones son:

- Desarrollar y administrar los servicios de la red y la comunicación electrónica.
- Apoyar a los usuarios internos para procesar trabajos que requieran.
- Diseñar e impartir cursos de capacitación para el personal.
- Participar directamente en proyectos de investigación, con la aplicación de métodos y técnicas de análisis.
- Desarrollar y actualizar servicios y medios de comunicación electrónicos.

# <span id="page-6-0"></span>**CAPÍTULO II METODOLOGÍA Y HERRAMIENTAS PARA EL DESARROLLO**

En este capítulo se realiza una caracterización de los elementos más importantes para el diseño de un sitio web y se establece a partir de la valoración de algunas metodologías para elaborar un sitio. Además, se describen las herramientas que se ocuparán para el diseño, desarrollo y pruebas del mismo.

#### <span id="page-6-1"></span>**2.1 Metodología web**

Debido a que los requisitos se establecieron claramente desde el principio, la poca participación del cliente y los usuarios en el proyecto, la ejecución de las etapas una sola a la vez a petición del cliente y las entregas a largo plazo de los avances, se decidió implementar una metodología tradicional de desarrollo de software.

#### **Metodología en cascada**

Es el enfoque metodológico que ordena rigurosamente las etapas del ciclo de vida del software, de forma tal que el inicio de cada etapa debe esperar a la finalización de la inmediatamente anterior (Pressman, 2005).

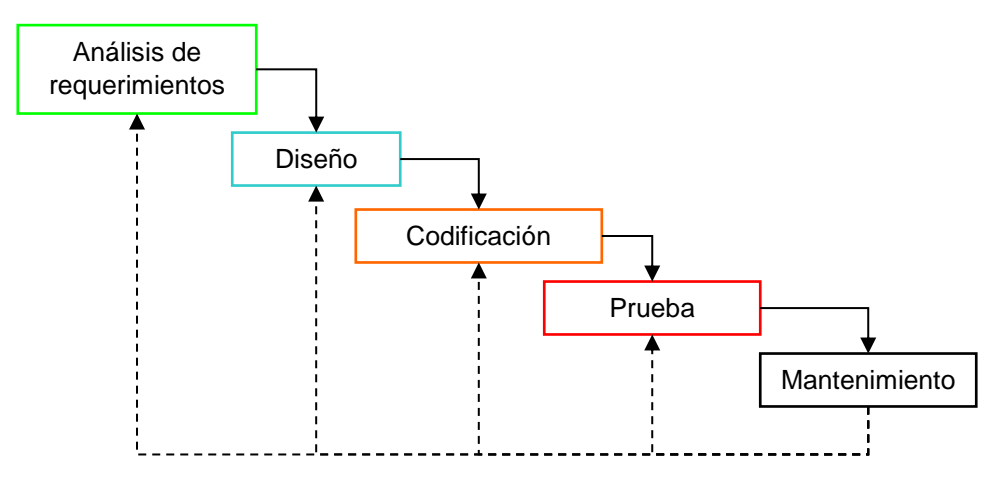

*Ilustración 1. Modelo cascada.*

Las principales etapas de este modelo se transforman en actividades fundamentales de desarrollo:

**Análisis de requerimientos**. Los servicios, restricciones y metas del sistema se definen a partir de las consultas con el cliente. Entonces, se definen en detalle que sirven como una especificación del sistema.

**Diseño.** El proceso de diseño establece una arquitectura completa del sistema. El diseño del software identifica y describe las abstracciones fundamentales del sistema y sus relaciones. Para esta etapa se tomó en cuenta los principios generales de usabilidad de Nielsen.

Jakob Nielsen "el gurú de la usabilidad" es una de las personas más respetadas en el ámbito mundial sobre usabilidad en la web, un referente de Braintive a la hora de diseñar nuestros proyectos. Jakob estudió 249 problemas de usabilidad y a partir de ellos diseñó lo que denominó las "reglas generales" para identificar los posibles problemas de usabilidad (Finelli, 2011).

- 1. **Visibilidad del estado del sistema:** el sistema siempre debería mantener informados a los usuarios de lo que está ocurriendo, a través de retroalimentación apropiada dentro de un tiempo razonable.
- 2. **Relación entre el sistema y el mundo real**: el sistema debería hablar el lenguaje de los usuarios mediante palabras, frases y conceptos que sean familiares al usuario, más que con términos relacionados con el sistema.
- 3. **Control y libertad del usuario**: hay ocasiones en que los usuarios elegirán las funciones del sistema por error y necesitarán una "salida de emergencia" claramente marcada para dejar el estado no deseado al que accedieron, sin tener que pasar por una serie de pasos.
- 4. **Consistencia y estándares**: los usuarios no deberían cuestionarse si acciones, situaciones o palabras diferentes significan en realidad la misma cosa.
- 5. **Prevención de errores**: mucho mejor que un buen diseño de mensajes de error es realizar un diseño cuidadoso que prevenga la ocurrencia de problemas.
- 6. **Reconocimiento antes que recuerdo**: se deben hacer visibles los objetos, acciones y opciones, el usuario no tendría que recordar la información que se le da en una parte del proceso, para seguir adelante.
- 7. **Flexibilidad y eficiencia de uso**: la presencia de aceleradores, que no son vistos por los usuarios novatos, puede ofrecer una interacción más rápida a los usuarios expertos que la que el sistema puede proveer a los usuarios de todo tipo. Se debe permitir que el usuario adapte el sistema para usos frecuentes.
- 8. **Estética y diseño minimalista**: los diálogos no deben contener información que es irrelevante o poco usada. Cada unidad extra de información en un diálogo, compite con las unidades de información relevante y disminuye su visibilidad relativa.
- 9. **Ayudar a los usuarios a reconocer, diagnosticar y recuperarse de errores:** los mensajes de error se deben entregar en un lenguaje claro y simple, indicando en forma precisa el problema y sugerir una solución constructiva al problema.
- 10.**Ayuda y documentación**: incluso en los casos en que el sistema pueda ser usado sin documentación, podría ser necesario ofrecer ayuda y documentación. Dicha información debería ser fácil de buscar, estar enfocada en las tareas del usuario, con una lista concreta de pasos a desarrollar y no ser demasiado extensa.

**Codificación.** Es la fase de programación propiamente dicha. Aquí se desarrolla el código fuente, haciendo uso de prototipos, así como pruebas y ensayos. Dependiendo del lenguaje de programación y su versión, se crean librerías y componentes.

**Prueba.** Los programas o las unidades individuales de programas se integran y prueban como un sistema completo para asegurar que se cumplan los requerimientos del software. Después de las pruebas, el sistema software se entrega al cliente.

**Mantenimiento.** El mantenimiento implica corregir errores no descubiertos en las etapas anteriores del ciclo de vida, mejorar la implementación de las unidades del sistema y resaltar los servicios del sistema una vez que se descubren nuevos requerimientos.

#### **2.1 Uso de herramientas**

Las fases de un desarrollo web, así como los lenguajes de programación usados, son muy extensas y variadas, y por ello se necesitan herramientas específicas para cada una de ellas. En esta sección se dan a conocer las herramientas existentes para poder desarrollar el sitio web.

#### <span id="page-9-0"></span>**2.2 Dreamweaver CS6**

Dreamweaver CS6 es un software fácil de usar que permite crear páginas web profesionales. Las funciones de edición visual de Dreamweaver CS6 permiten agregar rápidamente diseño y funcionalidad a las páginas, sin la necesidad de programar manualmente el código HTML (AulaClic, 2012).

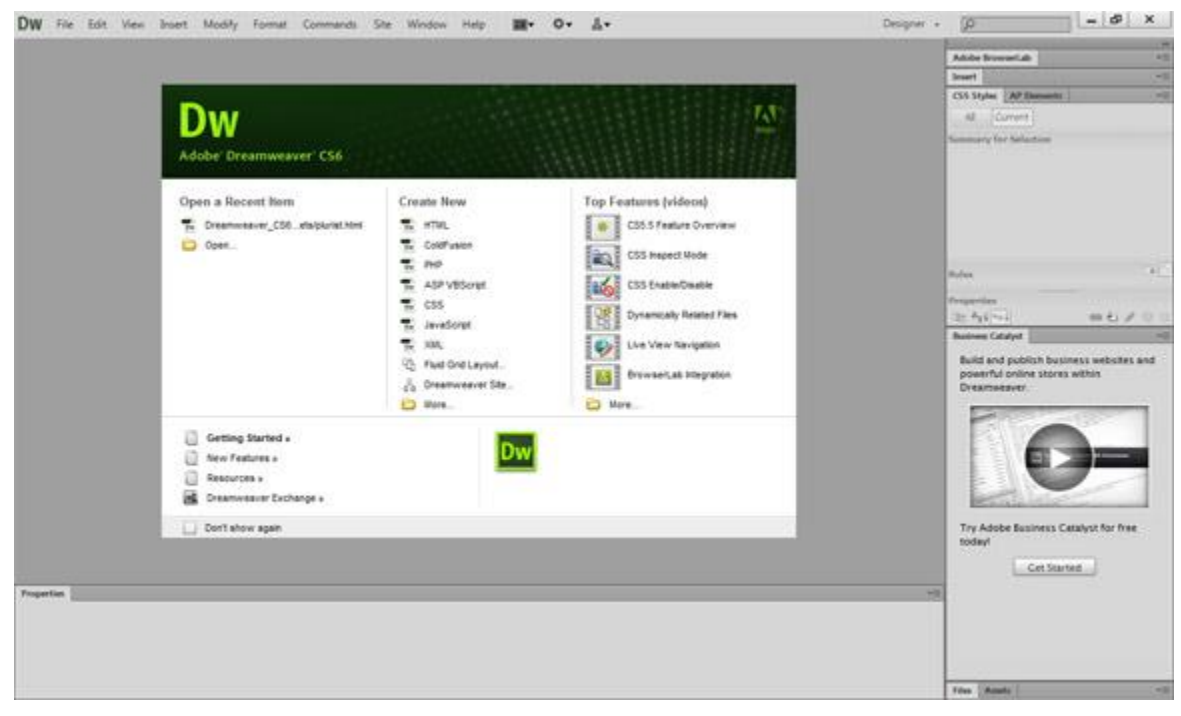

*Ilustración 2.Pantalla inicial de Dreamweaver CS6.*

#### **Requisitos del sistema**

**Windows** 

- Procesador de 64 bits Intel Pentium 4 o AMD Athlon.
- Microsoft Windows 7, Windows 8, Windows 8.1, o Windows 10.
- 2 GB de RAM.
- 1.1 GB de espacio disponible en el disco duro para la instalación; se necesita espacio libre adicional durante la instalación (no se puede instalar en dispositivos de almacenamiento flash extraíbles).
- Resolución de 1280 x 1024 con tarjeta de vídeo de 16 bits.
- Es preciso disponer de conexión a Internet y estar registrado para poder activar el software, validar las suscripciones y acceder a los servicios en línea.

## <span id="page-10-0"></span>**2.3 PHP**

PHP es un lenguaje de programación interpretado, diseñado originalmente para la creación de páginas web dinámicas. Es usado principalmente en interpretación del lado del servidor (server-side scripting) pero actualmente puede ser utilizado desde una interfaz de línea de comandos o en la creación de otros tipos de programas incluyendo aplicaciones con interfaz gráfica usando las bibliotecas Qt o GTK+ (Sánchez, 2012).

Los principales usos del PHP son los siguientes:

- Programación de páginas web dinámicas, habitualmente en combinación con el motor de base datos MySQL, aunque cuenta con soporte nativo para otros motores, incluyendo el estándar ODBC, lo que amplía en gran medida sus posibilidades de conexión.
- Programación en consola, al estilo de Perl o Shell scripting.
- Creación de aplicaciones gráficas independientes del navegador, por medio de la combinación de PHP yQt/GTK+, lo que permite desarrollar aplicaciones de escritorio en los sistemas operativos en los que está soportado.

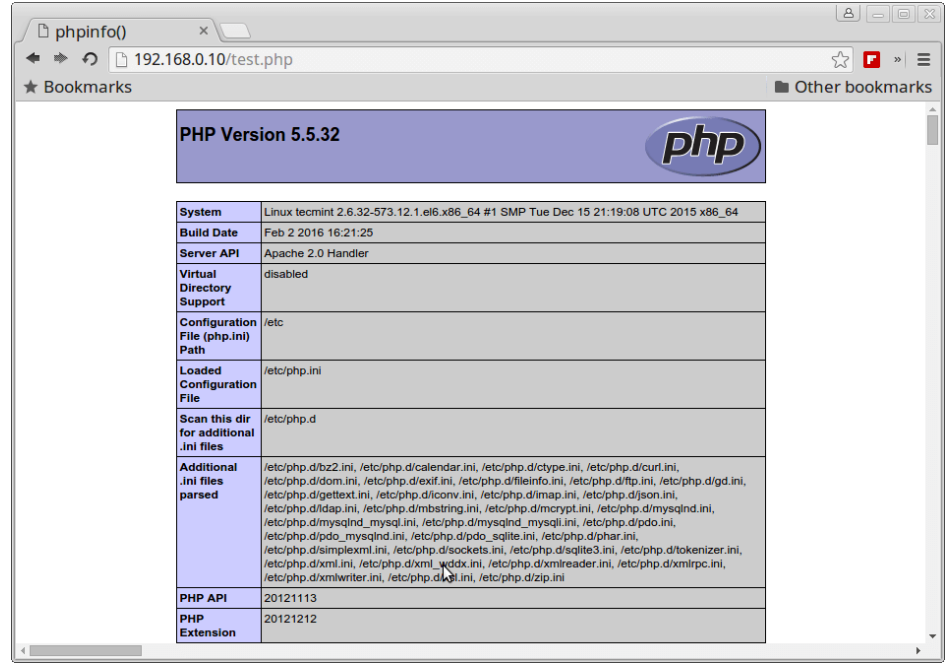

*Ilustración 3. En la figura se muestra la manera en que se puede corroborar si PHP está funcionando correctamente.*

#### **Ventajas de PHP**

- Es un lenguaje multiplataforma.
- Capacidad de conexión con la mayoría de los manejadores de base de datos que se utilizan en la actualidad, destaca su conectividad con MySQL.
- Leer y manipular datos desde diversas fuentes, incluyendo datos que pueden ingresar los usuarios desde formularios HTML.
- Capacidad de expandir su potencial utilizando la enorme cantidad de módulos (llamados ext's o extensiones).
- Posee una amplia documentación en su página oficial, entre la cual se destaca que todas las funciones del sistema están explicadas y ejemplificadas en un único archivo de ayuda.
- Es libre, por lo que se presenta como una alternativa de fácil acceso para todos.
- Permite las técnicas de Programación Orientada a Objetos.
- Permite crear los formularios para la web.
- Biblioteca nativa de funciones sumamente amplia e incluida.
- No requiere definición de tipos de variables ni manejo detallado del bajo nivel.

#### **Historia de PHP**

PHP es un lenguaje creado por una gran comunidad de personas. El sistema fue desarrollado originalmente en el año 1994 por Rasmus Lerdorf como un CGI escrito en C que permitía la interpretación de un número limitado de comandos. El sistema fue denominado Personal Home Page Tools y adquirió relativo éxito gracias a que otras personas pidieron a Rasmus que les permitiese utilizar sus programas en sus propias páginas. Dada la aceptación del primer PHP y de manera adicional, su creador diseñó un sistema para procesar formularios al que le atribuyó el nombre de FI (Form Interpreter) y el conjunto de estas dos herramientas, sería la primera versión compacta del lenguaje: PHP/FI.

La siguiente gran contribución al lenguaje se realizó a mediados del 97 cuando se volvió a programar el analizador sintáctico, se incluyeron nuevas funcionalidades como el soporte a nuevos protocolos de Internet y el soporte a la gran mayoría de las bases de datos comerciales. Todas estas mejoras sentaron las bases de PHP versión 3. Actualmente PHP utiliza el motor Zend, desarrollado con mayor meditación para cubrir las necesidades actuales y solucionar algunos inconvenientes de las versiones anteriores. Algunas mejoras de esta nueva versión son su rapidez -gracias a que primero se compila y luego se ejecuta, mientras que antes se ejecutaba mientras se interpretaba el código-, su mayor independencia del servidor web -creando versiones de PHP nativas para más plataformas- y un API más elaborado y con más funciones.

En el último año, el número de servidores que utilizan PHP se ha disparado, logrando situarse cerca de los 5 millones de sitios y 800.000 direcciones IP, lo que le ha convertido a PHP en una tecnología popular. Esto es debido, entre otras razones, a que PHP es el complemento ideal para que el tándem Linux-Apache sea compatible con la programación del lado del servidor de sitios web. Gracias a la aceptación que ha logrado, y los grandes esfuerzos realizados por una creciente comunidad de colaboradores para implementarlo de la manera más óptima, podemos asegurar que el lenguaje se convertirá en un estándar que compartirá los éxitos augurados al conjunto de sistemas desarrollados en código abierto (DesarrolloWeb, 2016).

#### <span id="page-13-0"></span>**2.4 MySQL**

MySQL es un sistema de gestión de base de datos relacional (RDBMS) de código abierto, basado en lenguaje de consulta estructurado (SQL).

MySQL se ejecuta en prácticamente todas las plataformas, incluyendo Linux, UNIX y Windows. A pesar de que se puede utilizar en una amplia gama de aplicaciones, MySQL se asocia más con las aplicaciones basadas en la web y la publicación en línea y es un componente importante de una pila empresarial de código abierto llamado LAMP. LAMP es una plataforma de desarrollo web que utiliza Linux como sistema operativo, Apache como servidor web, MySQL como sistema de gestión de base de datos relacional y PHP como lenguaje de programación orientado a objetos (searchdatacenter.techtarget, 2015).

#### <span id="page-13-1"></span>**2.5 JavaScript**

JavaScript es un lenguaje de programación que se puede utilizar para construir sitios web y para hacerlos más interactivos.

Aunque comparte muchas de las características y de las estructuras del lenguaje Java, fue desarrollado independientemente. El lenguaje JavaScript puede interactuar con el código HTML, permitiendo a los programadores web utilizar contenido dinámico. Por ejemplo, hace fácil responder a los acontecimientos iniciados por usuarios (como introducción de datos en formularios) sin tener que utilizar CGI.

El lenguaje JavaScript es Open Source, por lo cualquier persona puede utilizarlo sin comprar una licencia (Más Adelante, 2016).

#### <span id="page-14-0"></span>**2.6 Adobe Photoshop CS6**

Es un editor de gráficos que se utiliza para crear, editar y retocar imágenes, tanto gráficas como fotografías. Originalmente realizado para las computadoras de Apple y luego extendido para las PC con sistema operativo de Windows, fue desarrollado y comercializado por Adobe Systems Incorporated.

Se distribuye en diversas presentaciones que pueden ser individuales o en paquetes, tales como Adobe Creative Suite Design Premium y Standard; Adobe Creative Suite Web Premium, Adobe Creative Suite Master Collection y Adoble Creative Suite Production Studio Premium (quees, 2016).

Los formatos propios en los que guarda capas, quías, etc. son el PDD y el PSD. Pero también trabaja con otros como EPS, DCS, BMP, GIF, JPEG, PostScript, Scitex CT, PICT, PIFF, PDF, PNG, PCX, RAW, TGA, IFF, FlashPix, Filmstrip, entre otros.

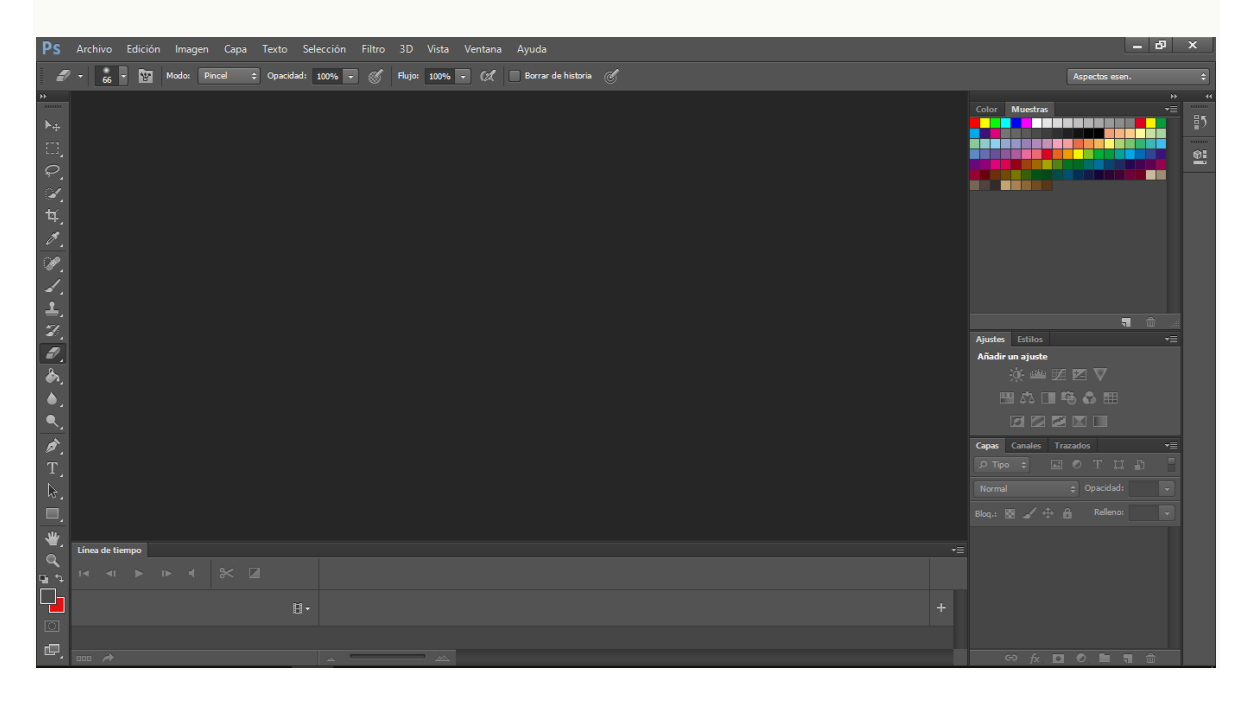

*Ilustración 4. Adobe PhotoShop CS6.*

#### **Historia de Adobe PhotoShop**

Lanzado en 1990 exclusivamente para Macintosh de Apple, su historia se remonta hacia 1987, cuando un estudiante de doctorado de la Universidad de Michigan, Thomas Knoll realizó un programa llamado Display para Macintosh Plus. Su objetivo era mostrar imágenes en escala de grises en las pantallas que solo eran monocromáticas.

Su hermano John Knoll le recomendó convertir a Display en un programa completo de editor de imágenes. Fue así que ambos comenzaron a trabajar en el programa. Thomas lo rebautizó como ImagePro, como pero ese nombre estaba registrado, terminó poniéndole Photoshop. Mientras tanto Thomas se entrevistó con Apple y Adobe y éste último decidió comprar la licencia para distribuir el programa.

#### <span id="page-15-0"></span>**2.7 The W3C CSS Validation Service**

El servicio de validación de CSS del W3C es un software libre creado por el W3C para ayudar a los diseñadores y desarrolladores web a validar hojas de estilo en Cascada (CSS). Puede utilizarse mediante este servicio gratuito en la web, o puede descargarse y ser usado bien como un programa java, o como un servlet java en un servidor Web.

Esta herramienta será un aliado inestimable. No sólo comparará hojas de estilo con las especificaciones CSS, ayudando a encontrar errores comunes, errores tipográficos, o usos incorrectos de CSS, también dice cuando el CSS presenta algún riesgo en cuanto a usabilidad (W3C, 2015).

# **CAPÍTULO III SITIO WEB CEO CONSULTING GROUP**

#### <span id="page-16-1"></span><span id="page-16-0"></span>**3.1 Etapas del proyecto**

En esta sección se describen detalladamente los resultados obtenidos de cada etapa correspondiente a la metodología.

#### <span id="page-16-2"></span>**3.2 Análisis de requerimientos**

Antes de comenzar con el proyecto de creación, diseño y estructura del sitio web, se debe planificar previamente las estrategias a llevar a cabo para tener éxito en el proyecto de posicionamiento web en internet.

En esta etapa se recopiló la mayor cantidad de información posible para conocer lo que se quiere y lo que no para el sitio web.

Para el desarrollo del sitio web los requerimientos fueron dados por la Jefa del proyecto.

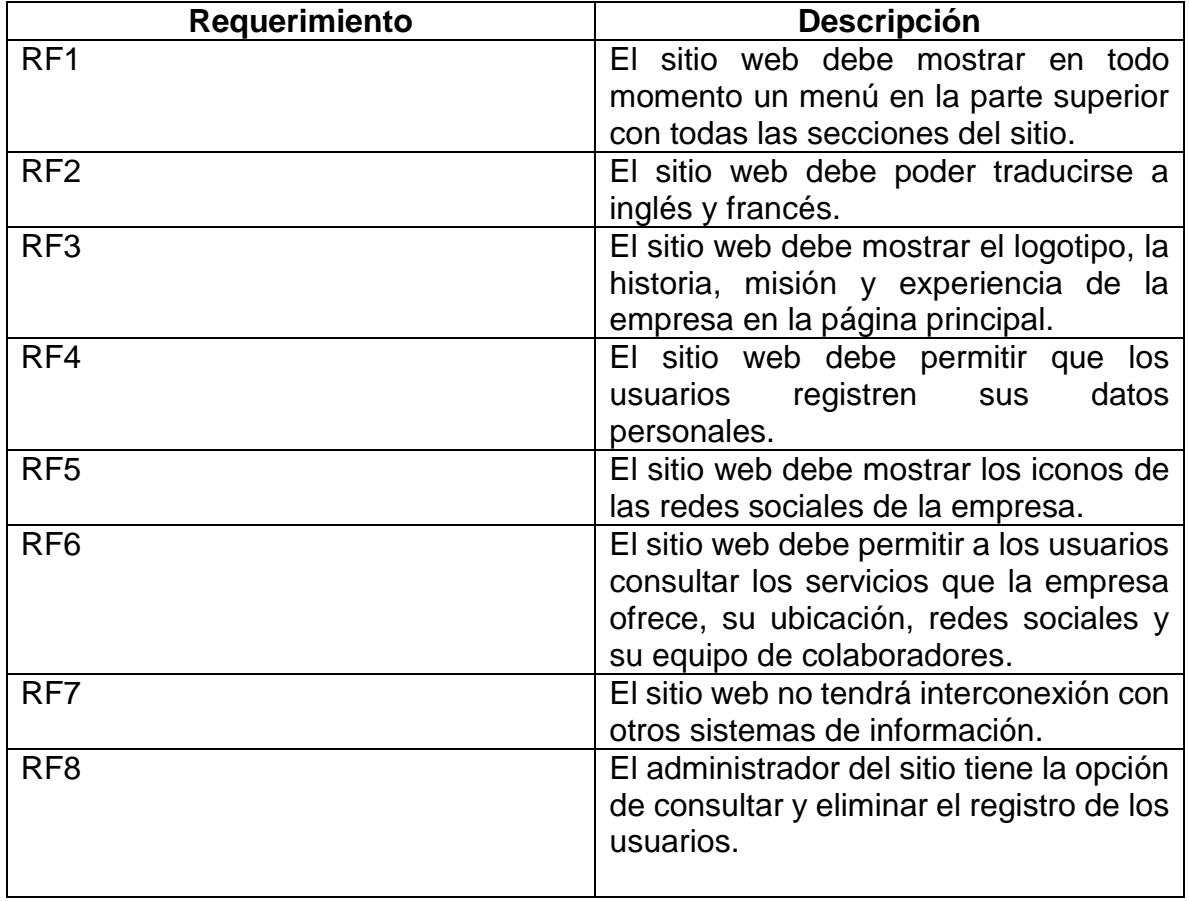

Requerimientos funcionales y no funcionales.

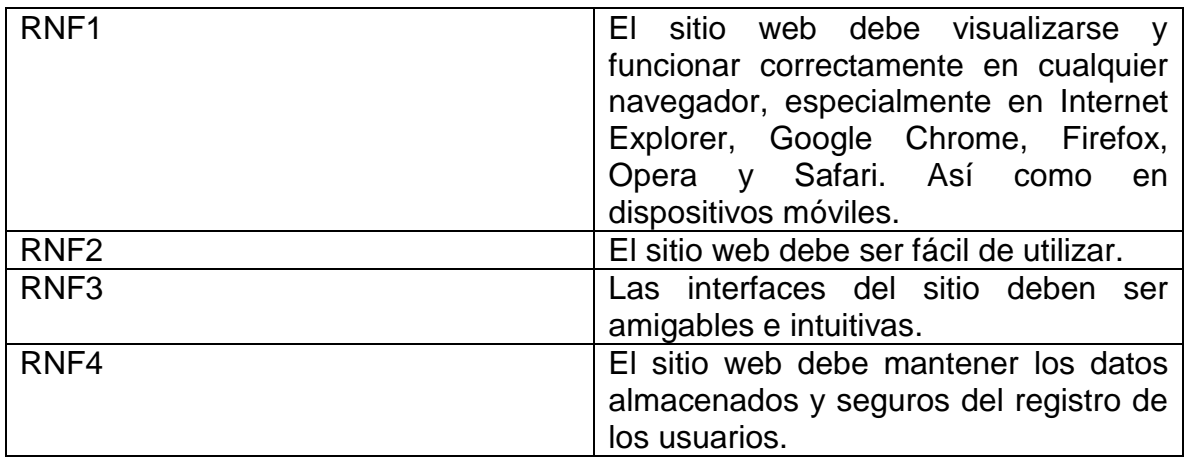

# Requerimientos de software

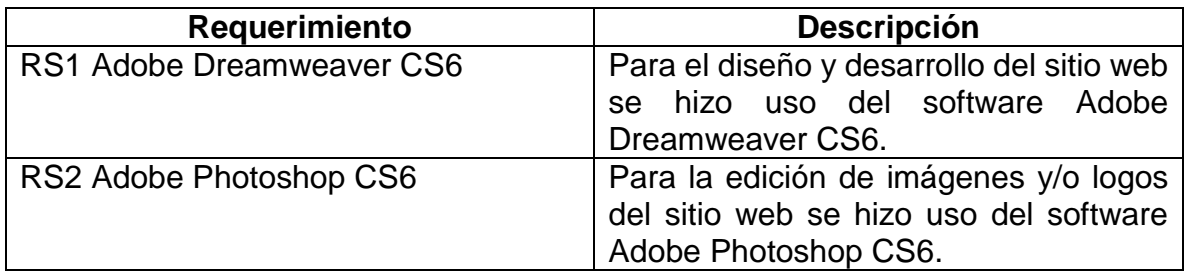

# Requerimientos de hardware

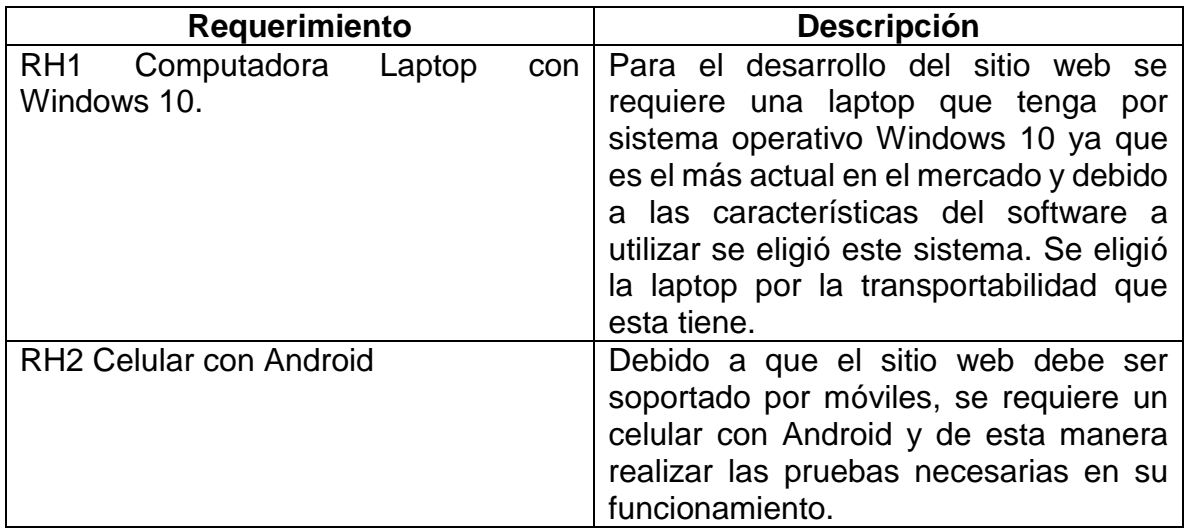

En esta etapa también se realizaron entrevistas con la jefa de proyecto para mayor adquisición de información. En el anexo 1 se encuentra el cuestionario aplicado para la obtención de los datos.

## <span id="page-18-0"></span>**3.2.1 Descripción del proyecto**

En esta sección se profundizará en el contenido y la finalidad de la información que se manejará en el sitio.

En la pantalla principal se deberá encontrar la presentación del sitio web con la información clasificada y con las opciones de traducir el sitio completo al idioma inglés y francés.

En la misma pantalla, en el apartado de clasificación se deberá mostrar las siguientes secciones del sitio:

- Servicios. Esta categoría del sitio web contendrá información referente a servicios especializados, clasificándolos de la siguiente manera:
	- A. Gobierno
	- B. Negocios
	- C. Eficiencia energética y energía renovable
- Contacto. Esta categoría del sitio web contendrá información relacionada con la ubicación de la empresa.
- Blog. Esta categoría del sitio web contendrá información relacionada con las redes sociales de la empresa.
- Prácticas. Esta categoría del sitio web contendrá información relacionada con los requisitos para realizar prácticas profesionales ó servicio social.
- Equipo ceo. Esta categoría del sitio web contendrá información relacionada de los colaboradores de la empresa.

#### <span id="page-19-0"></span>**3.3 Diseño**

En esta sección se describe y se muestra de manera detallada el diseño del sitio web de Ceo Consulting Group.

Aunque estos principios pueden parecer muy generales son la base de la disciplina para la comprensión del sitio.

El diseño de sitios web debe seguir los siguientes principios (Nielsen).

A. Los usuarios deben ser capaces de alcanzar sus objetivos con un mínimo esfuerzo y unos resultados máximos.

En este caso la página principal de Ceo Consulting Group cuenta con información importante que se puede encontrar fácilmente.

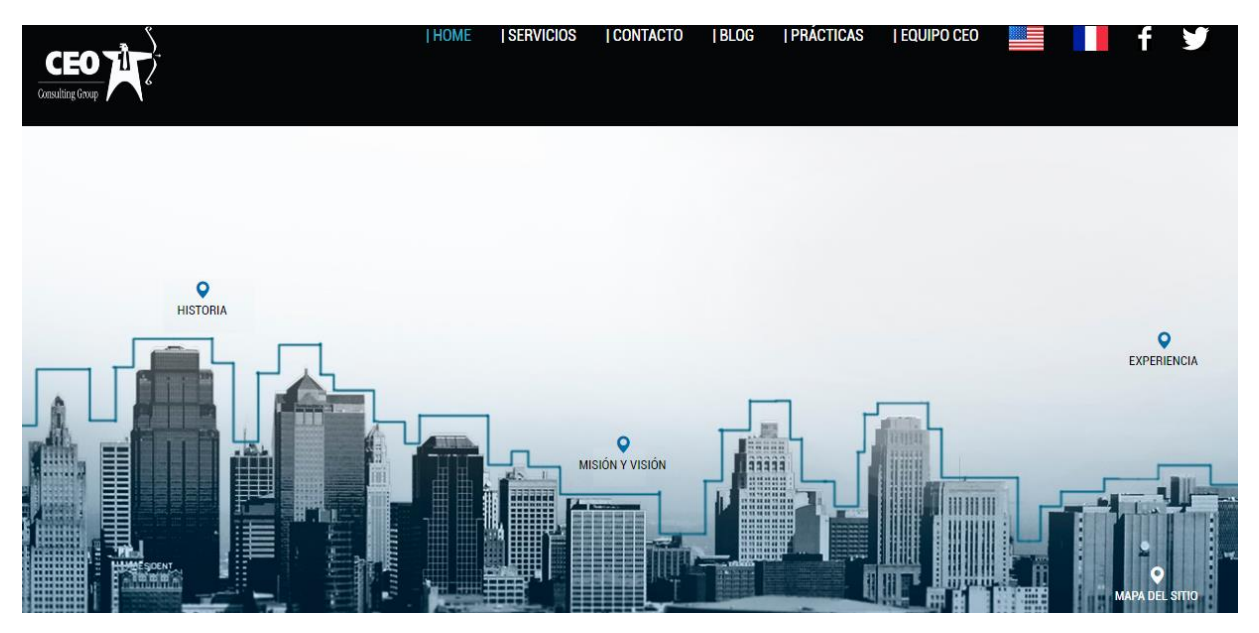

*Ilustración 5. Interfaz principal.*

Como ejemplo en la anterior ilustración se muestra una página en la cual la barra de menú con sus secciones se identifica claramente. Situación que hace de fácil ubicación la información que se necesita.

B. Los usuarios no deben sufrir sobrecarga de información. Cuando un usuario visita un sitio web y no sabe dónde comenzar a leer, existe sobrecarga de información.

La página principal contiene poca información, en ese sentido los usuarios encuentran en lugar exacto por dónde empezar a navegar.

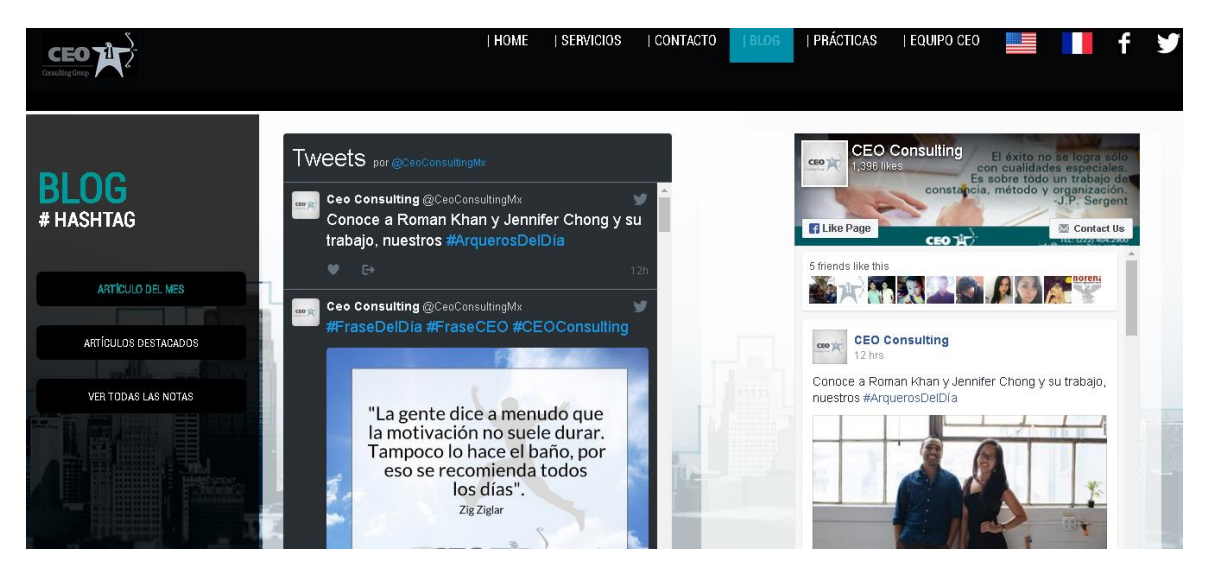

*Ilustración 6. Página de Blog.*

C. Los sitios web deben ser consistentes, estos lo son cuando cumplen las expectativas de los usuarios, es decir, con su aprendizaje previo.

En este punto se puede mencionar que, al encontrar rápidamente el tema o sección de interés, provoca que el usuario no abandone la página, por lo tanto, es consistente.

D. Para una interfaz visible se debe evitar elementos invisibles de navegación que han de ser inferidos por los usuarios, menús desplegables, indicaciones ocultas, etc.

En este punto se encuentra que el sitio web no cuenta con menús desplegables o indicaciones ocultas lo cual evita la confusión de los usuarios.

#### <span id="page-20-0"></span>**3.3.1 Diccionario de datos**

En esta fase se describe la tabla de datos del aspirante y administrador, con sus respectivos campos, describiendo de cada uno (TIPO, TAMAÑO Y DESCRIPCIÓN), características que marcan la diferencia entre ellos con la finalidad de verificar que no exista redundancia de información en los datos.

Se requiere implantar únicamente una pequeña base de datos con dos tablas, una para aspirantes y otra para el administrador, esto para llevar un seguimiento rápido y eficaz sobre el control de aspirantes para realizar prácticas profesionales o servicio social.

Se requiere guardar información personal de los aspirantes para posteriormente comunicarse con ellos, también, se requiere información sobre su formación académica, para revisar la disponibilidad de las vacantes en la empresa.

Por otra parte, el administrador es el único que podrá consultar y eliminar la información de los aspirantes, en esta sección únicamente se requiere guardar el nombre, usuario y contraseña de este, estos datos servirán para poder acceder a los datos de los aspirantes.

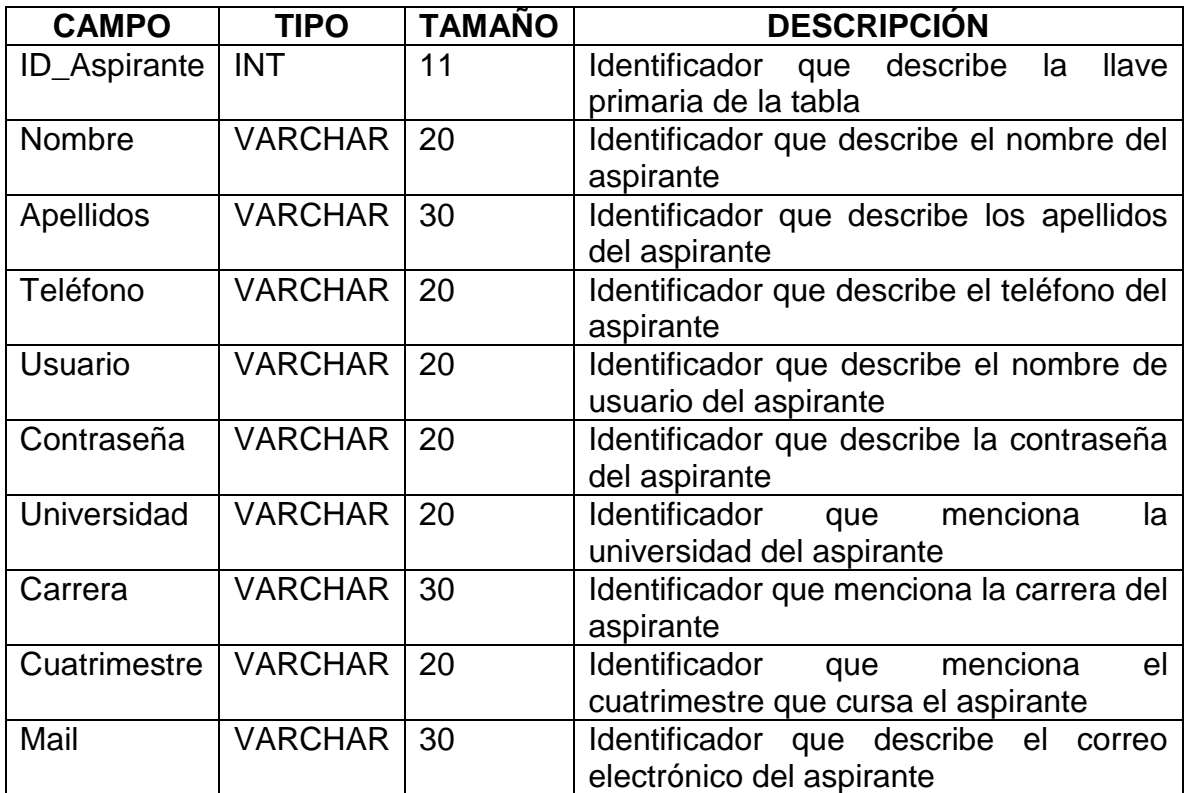

#### **ASPIRANTE**

#### **ADMINISTRADOR**

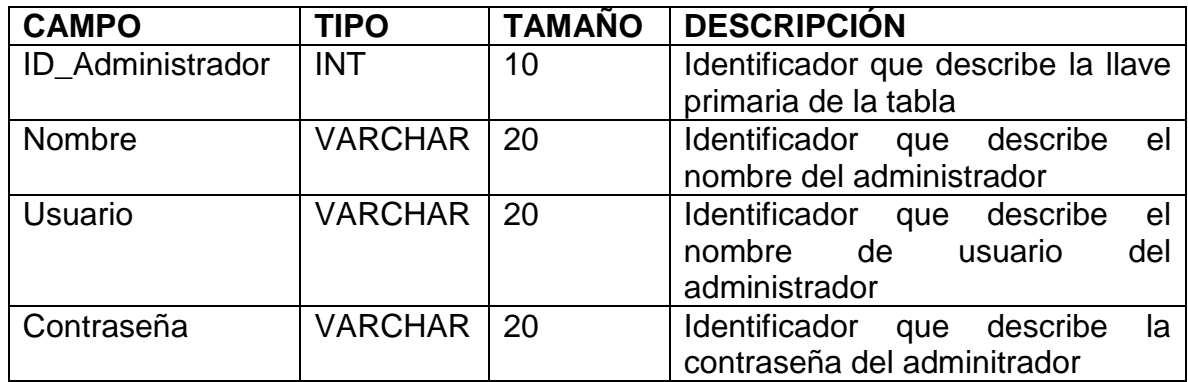

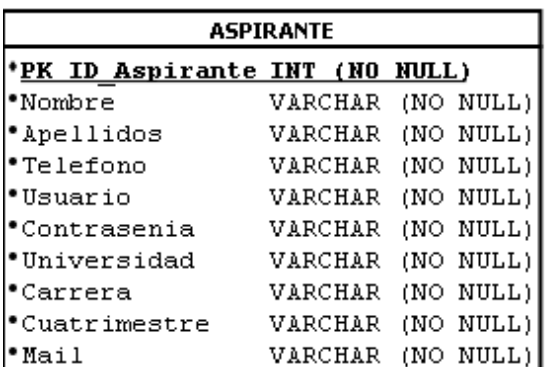

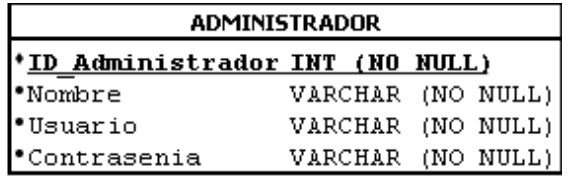

*Ilustración 7. Diagrama entidad relación.*

#### <span id="page-23-0"></span>**3.3.2 Interfaz de usuario**

A continuación, se muestran capturas de pantalla en las que se especifican las zonas que conforman la interfaz gráfica con la que interactuará el usuario que haga uso del sitio web.

Servicios. Esta categoría del sitio contiene información referente a servicios especializados.

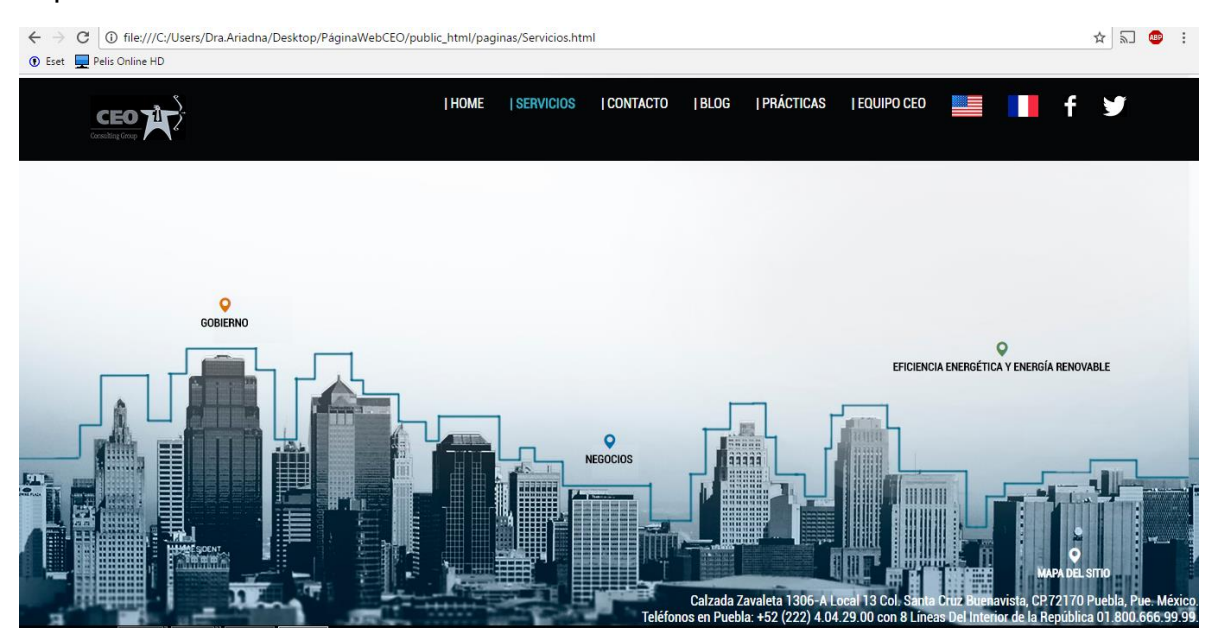

*Ilustración 8. Categoría de servicios.*

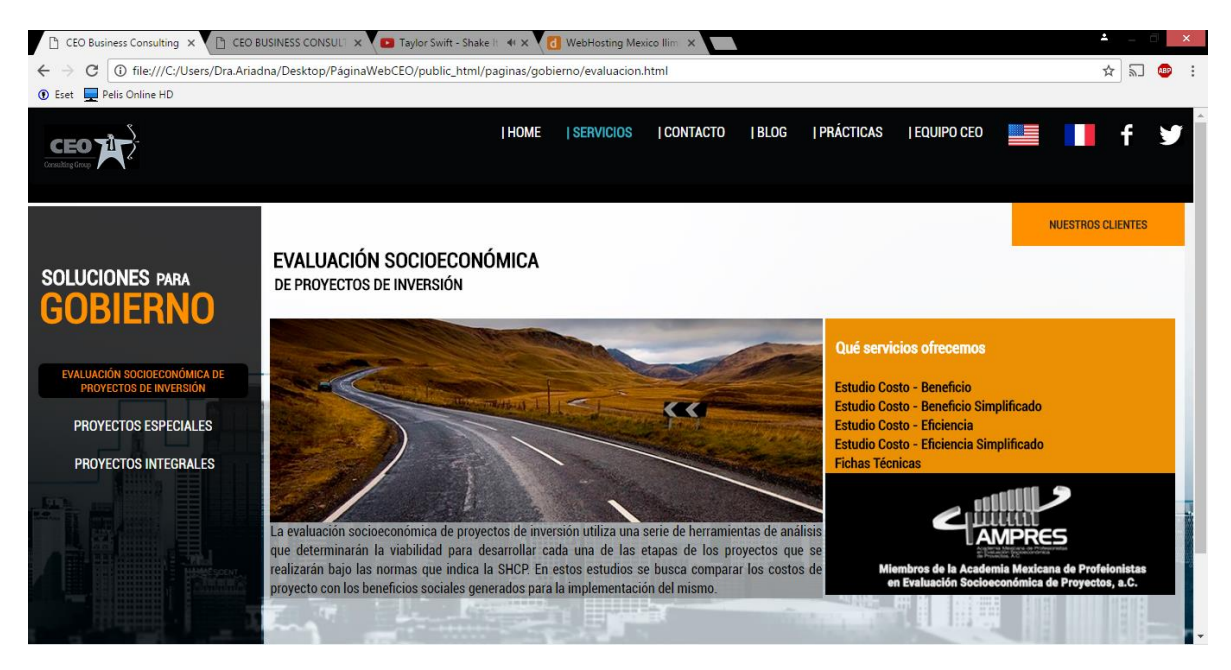

*Ilustración 9. Interfaz servicios a gobierno.*

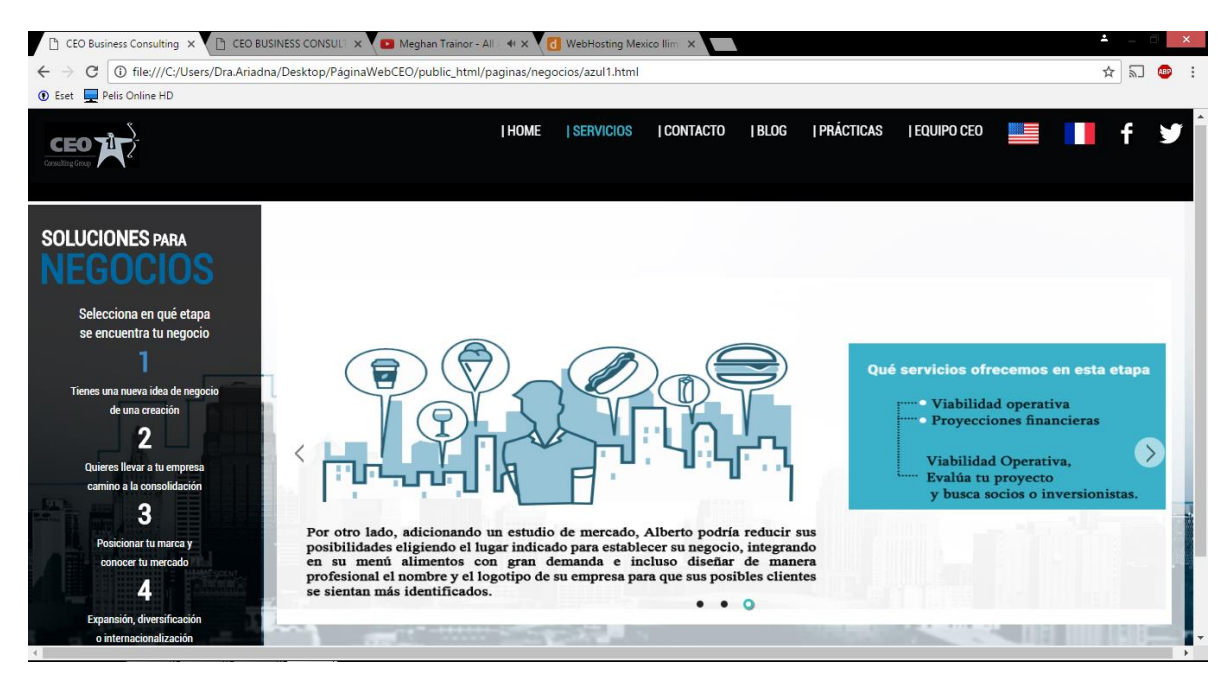

*Ilustración 10. Interfaz servicios a negocios.*

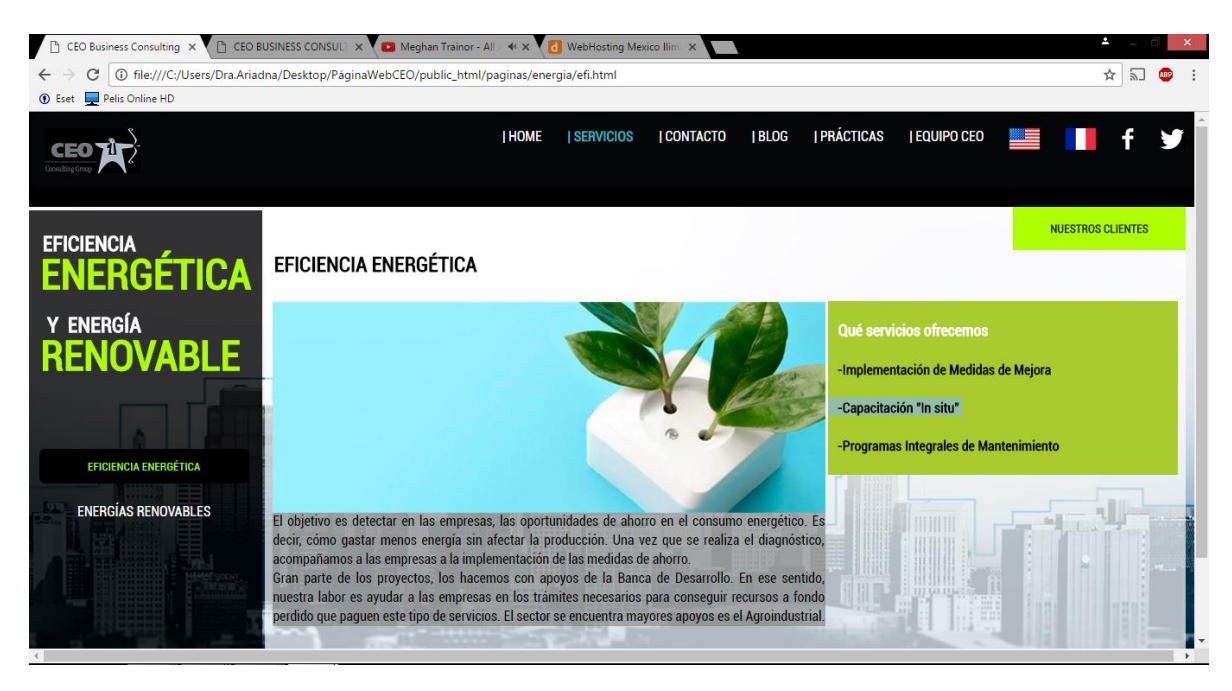

*Ilustración 11. Interfaz eficiencia energética y energía renovable.*

Contacto. Esta categoría del sitio contiene información referente al contacto y ubicación de la empresa.

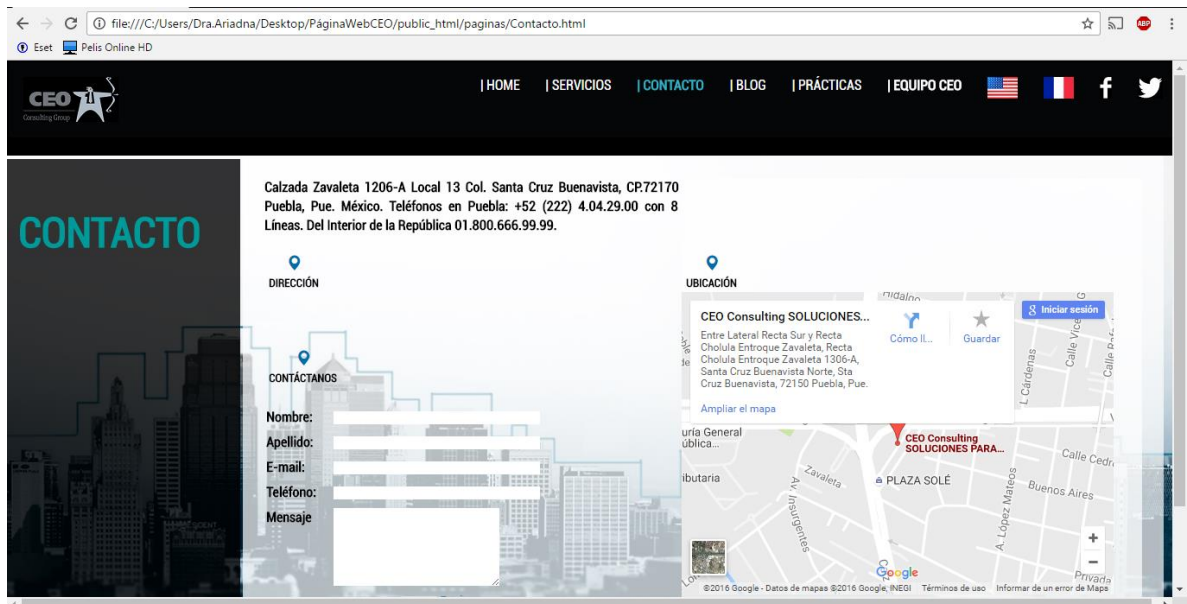

*Ilustración 12. Categoría de contacto.*

Blog. Esta categoría del sitio contiene información relacionada con las redes sociales de la empresa.

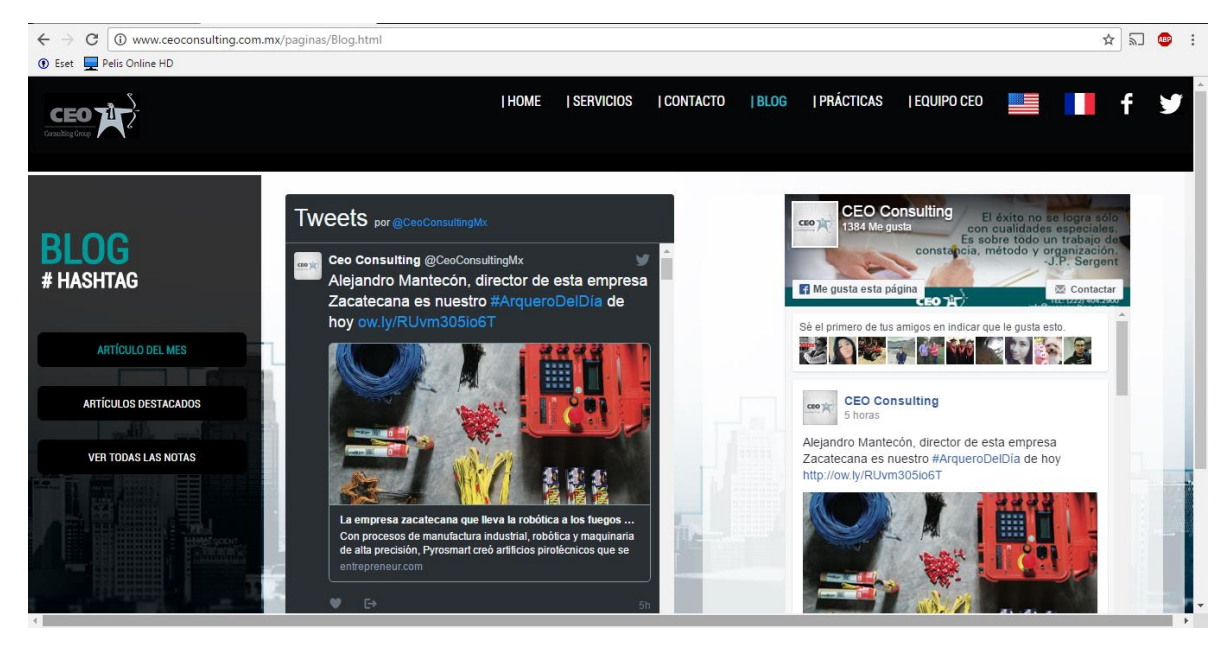

*Ilustración 13. Categoría de Blog.*

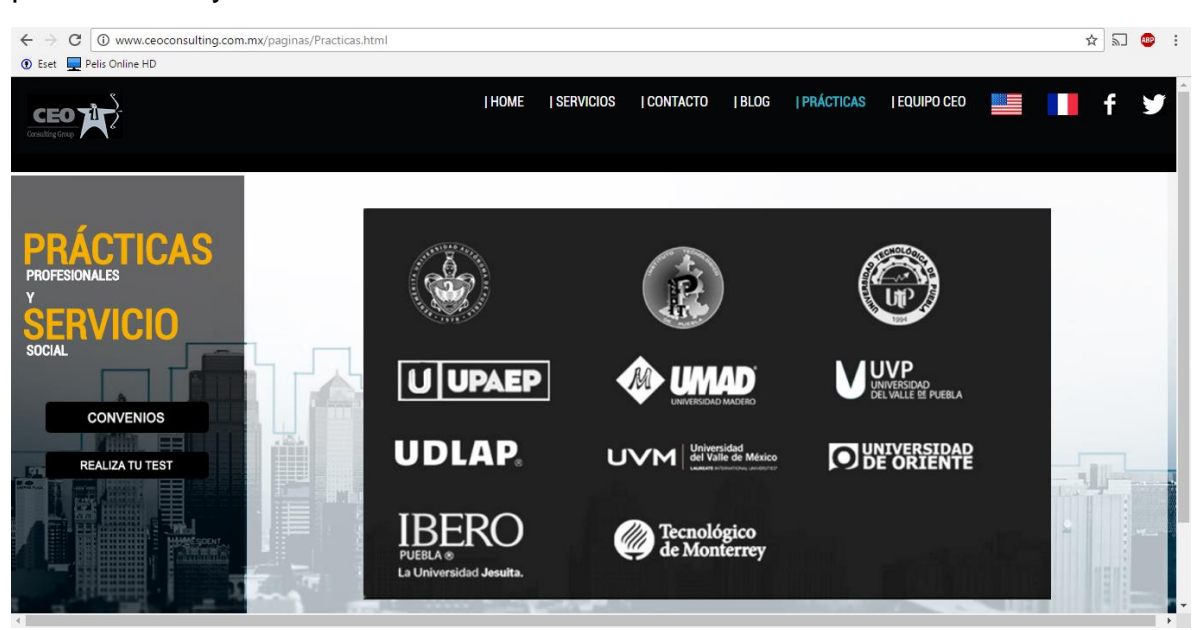

Prácticas. Esta categoría del sitio contiene información relacionada con las prácticas profesionales y servicio social.

*Ilustración 14. Categoría de prácticas.*

Equipo Ceo. Esta categoría del sitio contiene información relacionada con los colaboradores de la empresa.

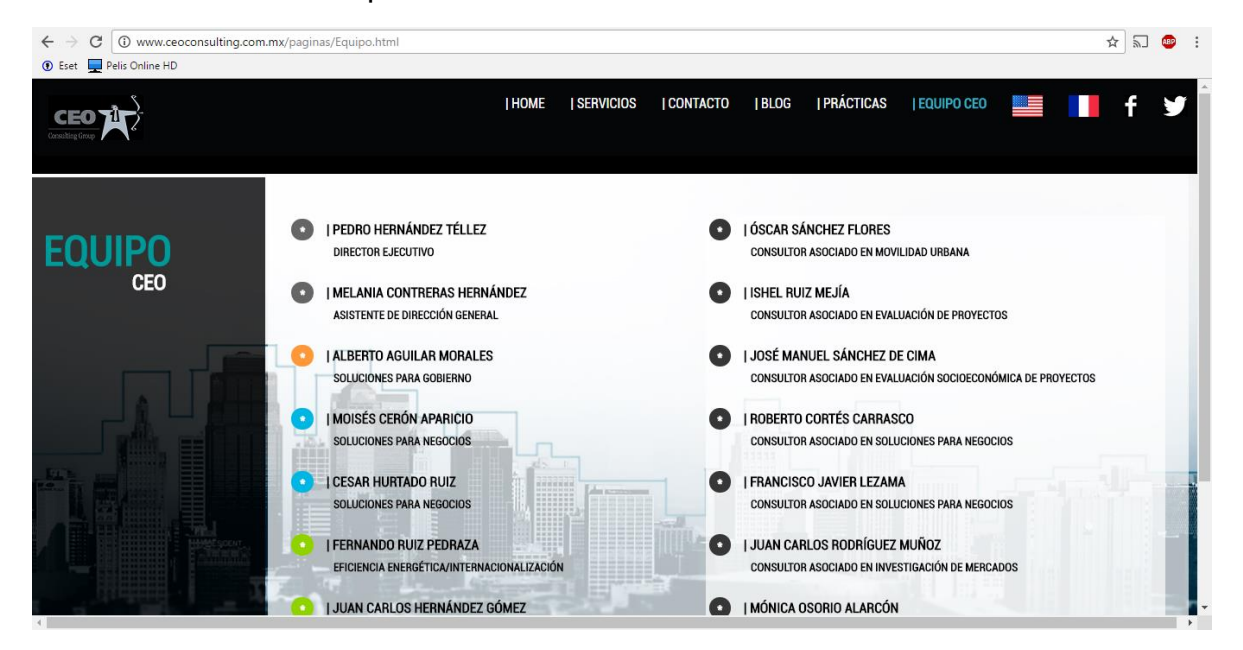

*Ilustración 15. Categoría equipo CEO.*

Pantalla principal traducida en inglés.

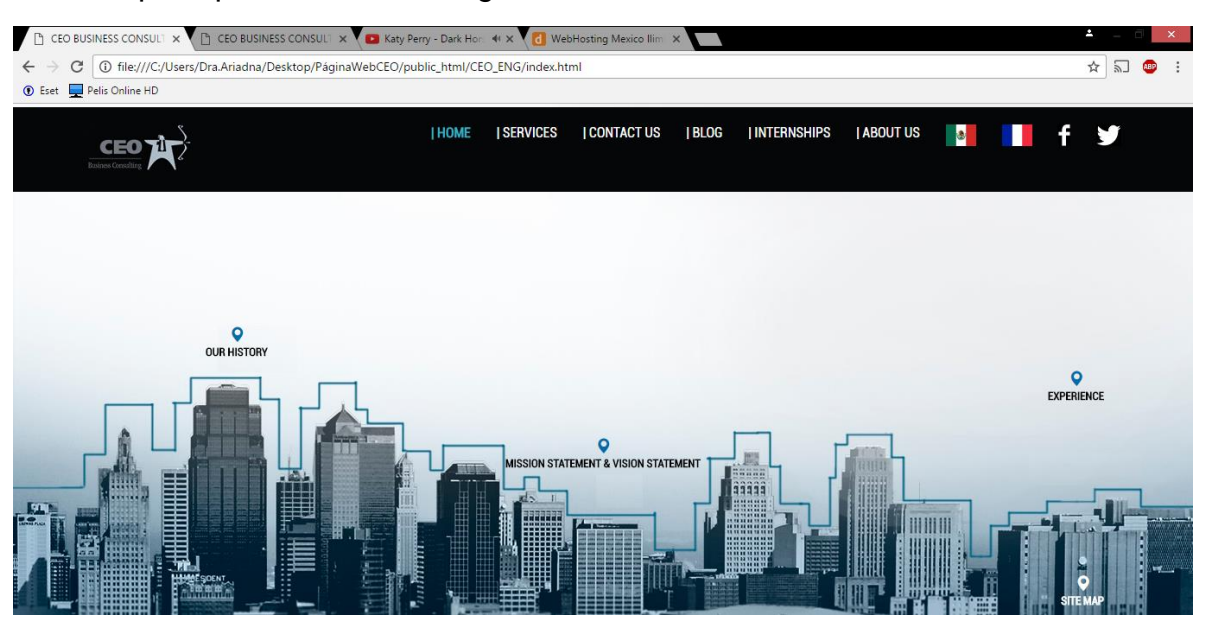

*Ilustración 16. Interfaz principal traducida al inglés.*

Pantalla principal traducida en francés.

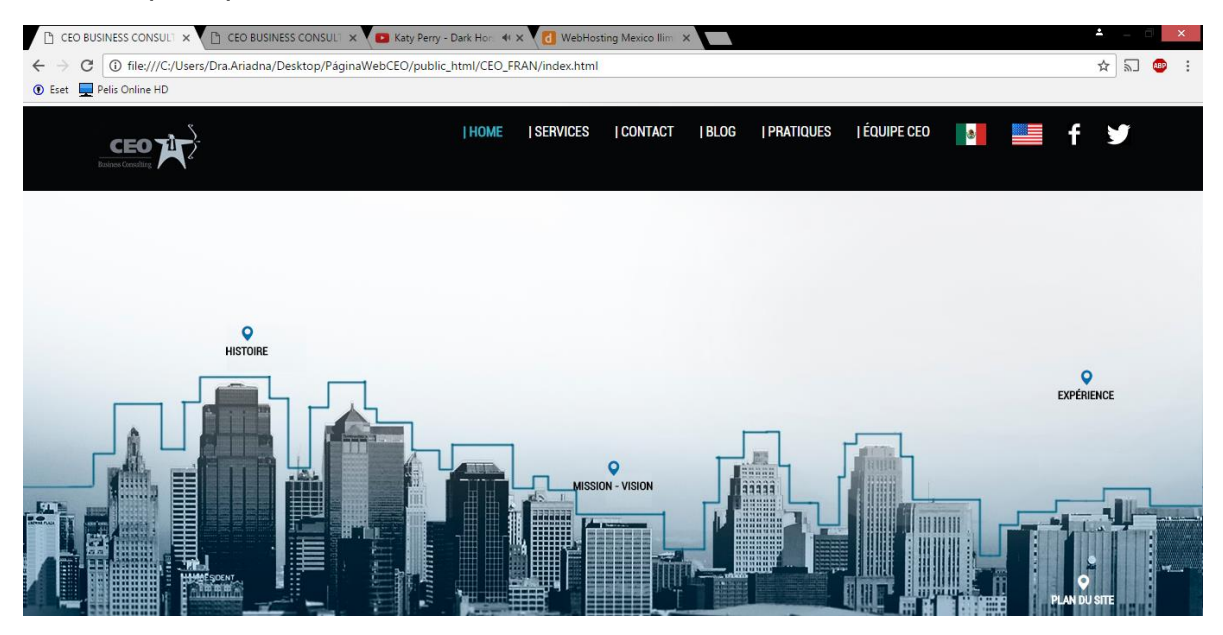

*Ilustración 17. Interfaz principal traducida al francés.*

#### <span id="page-28-0"></span>**3.4 Codificación**

Una vez aprobada la etapa de diseño se pone en marcha la codificación donde se programan todos los módulos que conforman el sitio web, en los anexos 2,3 y 4 se puede consultar el código de algunos de los módulos más importantes del sitio. Para esta etapa se hizo uso del software Dreamweaver y se programó en lenguaje HTML, CSS y PHP.

#### <span id="page-28-1"></span>**3.5 Prueba**

La fase de pruebas y validaciones concluye el ciclo de vida del proyecto y lo prepara para subirlo al servidor y que se ejecute. Esta fase mide el nivel de calidad que ofrece al usuario la aplicación creada. Una de las herramientas que se van a usar para realizar estas pruebas las podemos encontrar online y es gratis en la dirección http://jigsaw.w3.org/css-validator para la validación CSS, también se hará uso de una herramienta de Dreamweaver para la validación de enlaces y de varios navegadores para validar que sea compatible con estos.

# **Validación CSS**

Dado que se han utilizado hojas de estilo para la interfaz de la aplicación, se ha realizado una prueba de validación de CSS. Para ello, se ha utilizado la herramienta web The W3C CSS Validation Service. Descrita en el capítulo II. Esta herramienta es única en su tipo, confiable y gratuita.

En cuanto al resultado se podría decir que la hoja de estilo ha pasado la validación, ya que hay dos propiedades que el W3C no reconoce (-moz-border-radius y -webkitborder-radius) pero que son necesarias para que los bordes de los divs que hay en la página web se vean redondeados en los navegadores web Firefox, Google Chrome, Safari y Opera.

| El Servicio de Validación de CSS del W3C<br>Repubedos del Velidedor CSS del VISC para (ScrollPane.cop (CSS versión 2.1)<br>Su Hoja de Estilo validada<br>Ir a:<br>Los Errores (3) |                                                         |                                                                                                    |  |  |  |
|----------------------------------------------------------------------------------------------------|---------------------------------------------------------|----------------------------------------------------------------------------------------------------|--|--|--|
|                                                                                                    |                                                         | Resultados del Validador CSS del W3C para<br>estilos1.css (CSS versión 3)                                                                                                    |  |  |  |
|                                                                                                    |                                                         |                                                                                                    |  |  |  |
|                                                                                                    |                                                         | <b>Disculpas! Hemos encontrado las siguientes errores (3)</b>                                                                                                    |  |  |  |
|                                                                                                    | URI : jScrofiPane.css<br>3 Scrol PanoDrag               | La propiedad -moz-border-radius no existe : Spx Spx                                                                                                    |  |  |  |
|                                                                                                    |                                                         |                                                                                                    |  |  |  |
|                                                                                                    | 3 ScrollPanoDrag                                        | La propiedad-webidi-border-radius no existe : 5px 5px                                                                                                    |  |  |  |
|                                                                                                    | 3 ScrolPanoDrag                                         | La propiedad border-radius no coiste en CSS versión 2.1 pero coiste en : 5px 5px                                                                                                    |  |  |  |
|                                                                                                    |                                                         | <b>LTOP</b>                                                                                                    |  |  |  |
|                                                                                                    | mozilla                                                 | The WSC CSS validator is developed with assistance from the Mozilla Foundation, and supported by community donations.<br>838<br>Donate and help us build better tools for a better web.<br><b>Flatty</b> |  |  |  |
|                                                                                                    | Información de CSS válida                               |                                                                                                    |  |  |  |
|                                                                                                    | .jScrallPaneContainer<br>2021101<br>smarflow a hiddens. |                                                                                                    |  |  |  |

*Ilustración 18. Validación CSS.*

#### **Validación de enlaces**

Uno de los beneficios clave de Dreamweaver es su capacidad de ver las relaciones entre las distintas páginas y archivos y detectar enlaces rotos o imágenes que faltan antes de publicar el sitio web para el público. El Sitio-Check Enlaces Sitewide verifica todo el sitio para encontrar enlaces rotos o archivos perdidos o huérfanos (no vinculados). Se utilizó esta herramienta ya que el sitio web fue desarrollado en Dreamweaver y la probabilidad de encontrar enlaces o errores en el sitio es mucho mayor que en cualquier otra herramienta.

El resultado de esta prueba ha sido óptimo debido a que no encontró ningún enlace roto.

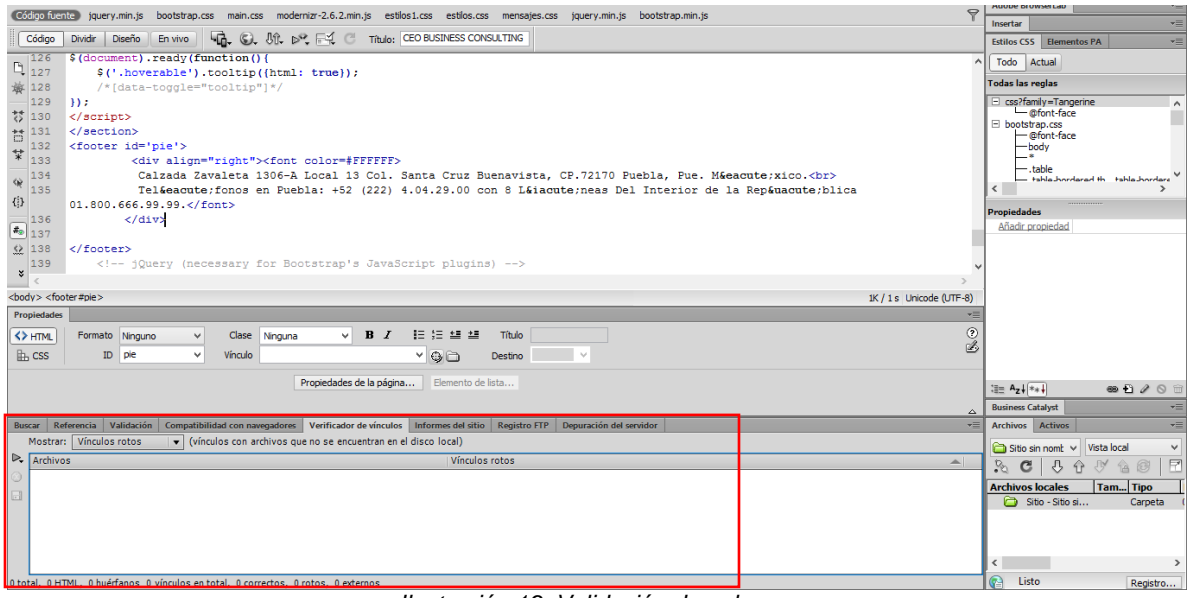

*Ilustración 19. Validación de enlaces.*

#### **Validación de la resolución**

Se estableció que para una correcta visualización del sitio se debía optimizar la pantalla a una resolución de 1024x768 píxeles. Esto debido a que el censo de resoluciones de pantalla en el 2010 arroja que la resolución más usada es esta. Lo que sucede para resoluciones menores (640x480 o 800x600 píxeles) es que algunos elementos (botones, sobre todo) no aparecen en la posición adecuada.

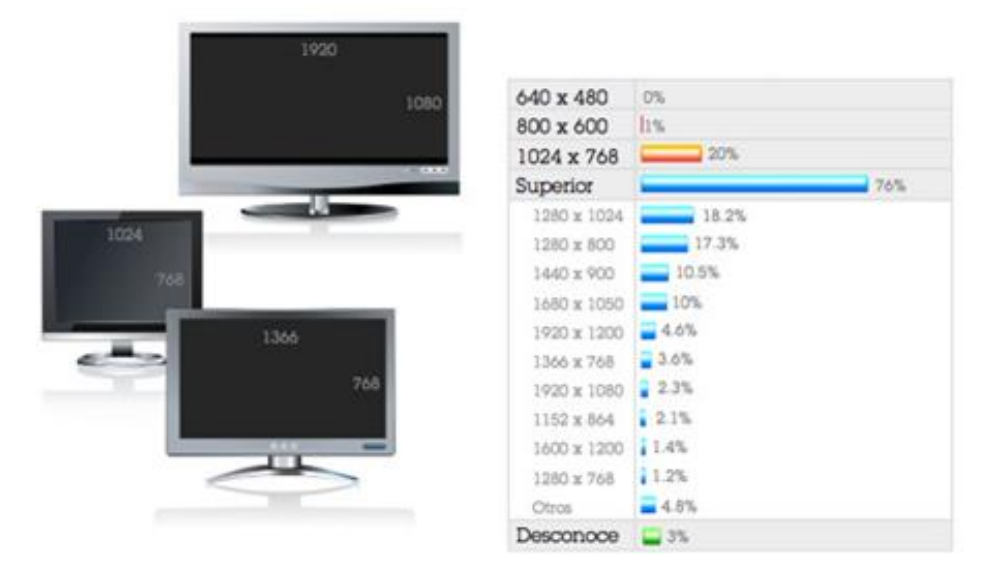

*Ilustración 20. Censo Resoluciones de pantalla. Fuente: animartec.com*

## **Validación de navegadores**

Es importante para el usuario que el sitio se visualice bien en todos los navegadores web, o al menos, en los más populares. El sitio ha sido implementado y probado con éxito en Microsoft Internet Explorer, Firefox, Chrome, Safari y Opera.

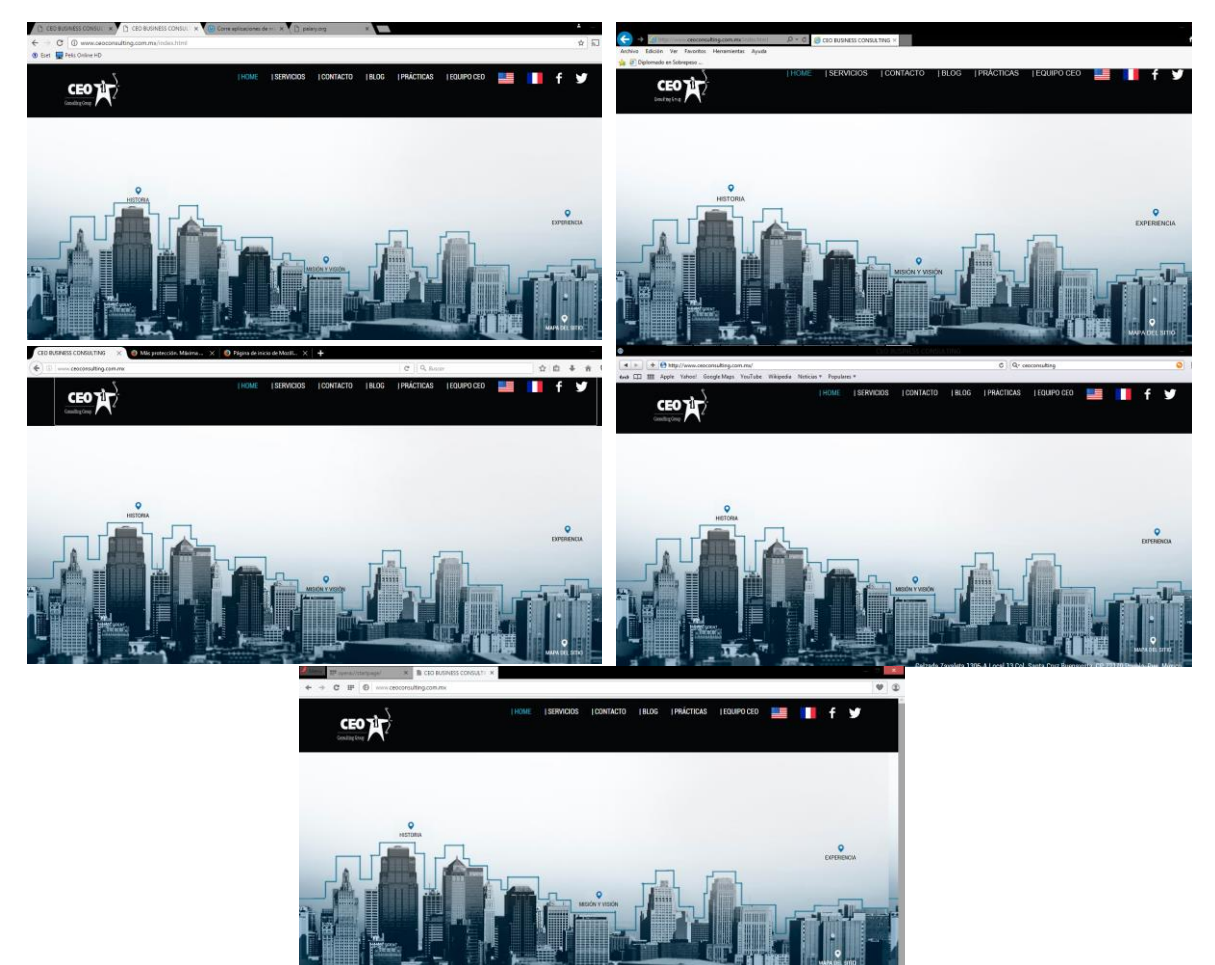

*Ilustración 21. Validación de navegadores.*

#### <span id="page-32-0"></span>**3.5.1 Entrega e implantación**

Posteriormente realizadas las pruebas, el proyecto se entregó a la jefa de proyecto para su aprobación y en seguida ser implantado.

El sitio web se hospeda en el servidor y se procede a su implantación.

1. Conseguir un nombre de dominio y registrarse.

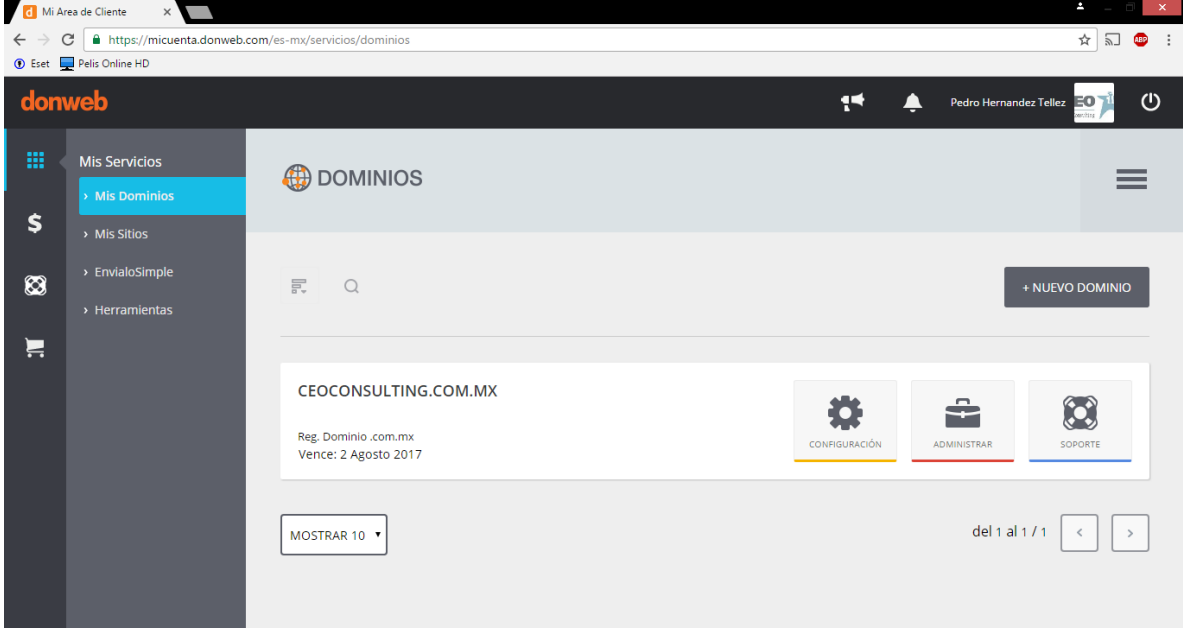

*Ilustración 22. Registro de dominio.*

2. Obtener un buen Hosting (un servicio de alojamiento de alta capacidad y buena reputación).

|                                             | Asignado | <b>Máximo</b>    | <b>Disponible</b> |
|---------------------------------------------|----------|------------------|-------------------|
| Bases de datos<br>同                         |          | 10               |                   |
| Cuentas de Email<br>$\bowtie$               | 33       | <b>Ilimitado</b> | <b>Ilimitado</b>  |
| <b>Cuentas FTP</b>                          |          | <b>Ilimitado</b> | <b>Ilimitado</b>  |
| <b>Dominios Adicionales</b>                 |          | <b>Ilimitado</b> | <b>Ilimitado</b>  |
| <b>Subdominios</b>                          |          | 5                | 5                 |
| Aplicaciones del pack amigo instaladas<br>Ó | J        | <b>Ilimitado</b> | <b>Ilimitado</b>  |

*Ilustración 23. Características del plan.*

3. Configurar direcciones de correo electrónico con el dominio.

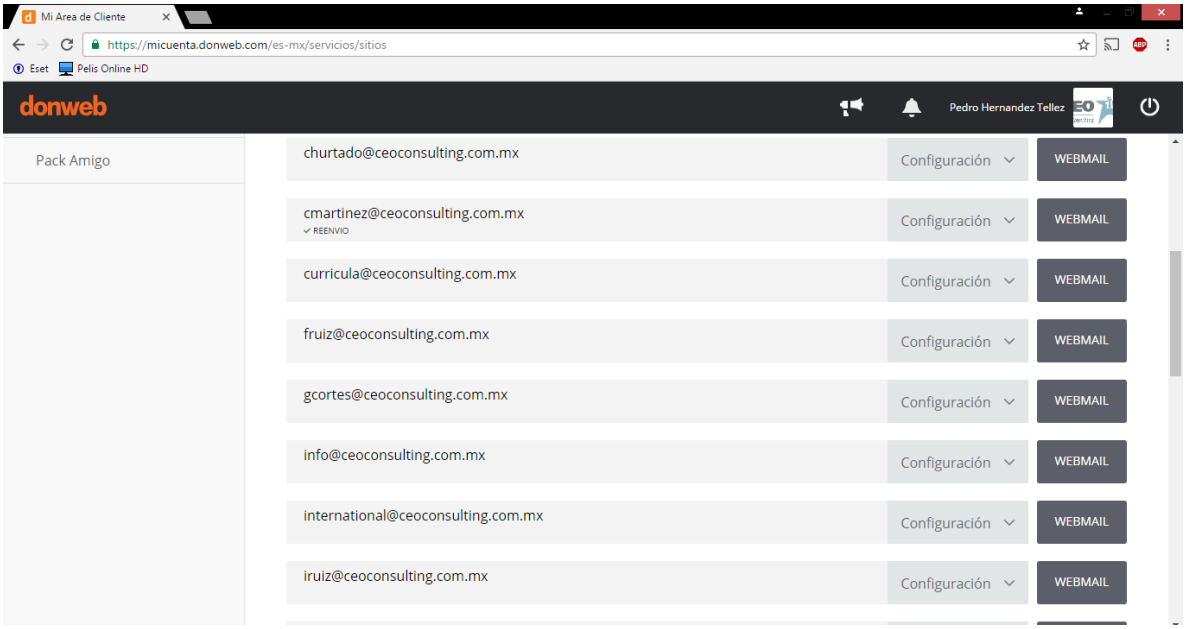

*Ilustración 24. Lista de direcciones de correos.*

4. Subir el sitio web al hosting contratado mediante Filezilla FTP.

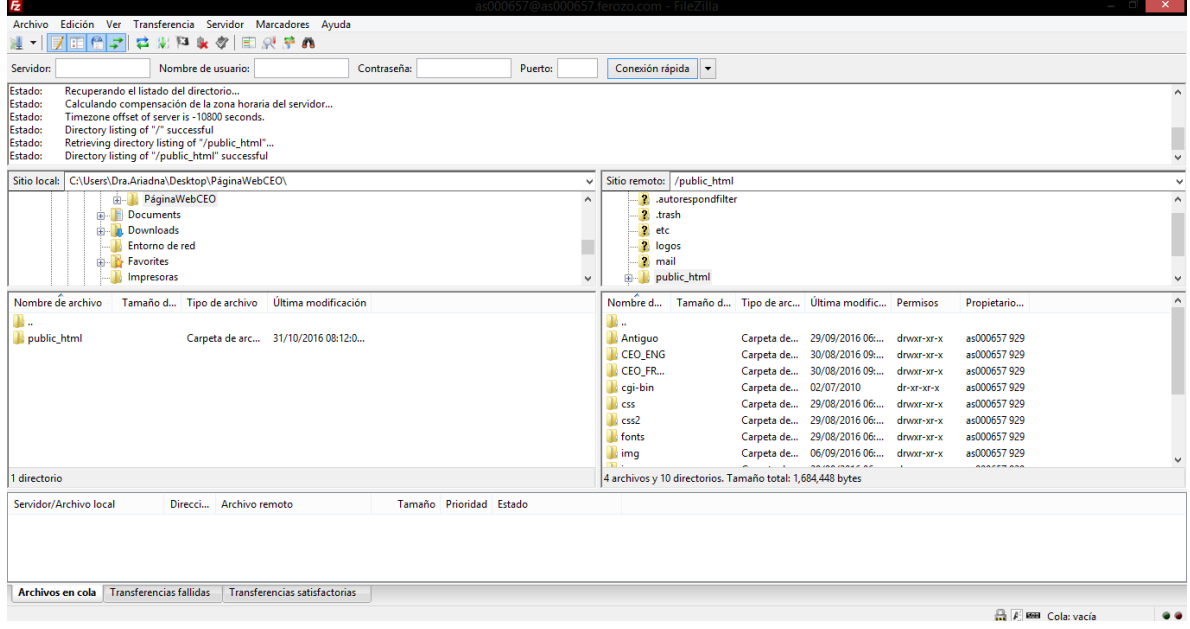

*Ilustración 25. Filezilla FTP.*

#### <span id="page-34-0"></span>**3.6 Mantenimiento**

Una vez aprobado e implantado el proyecto se da marcha a la etapa de mantenimiento. En esta etapa se corrigen errores no descubiertos en las etapas anteriores y se descubren nuevos requerimientos en caso de que los haya. Debido a que no se encontraron errores ni nuevos requerimientos en el sitio web, se decidió que, si se requiriese implementar esta etapa, será llevado a cabo por el administrador en turno.

# Conclusió<sup>o</sup>

La experiencia en el desarrollo de este trabajo es bastante satisfactoria, pues permitió aplicar y adquirir nuevos conocimientos en cuanto el diseño de páginas web, analizando que la parte fundamental y laboriosa del sistema, es el diseño de la base de datos, se invirtió mucho tiempo para satisfacer las necesidades especificadas por la empresa, y estandarizar la estructura del sitio web, así como diseñar una interfaz agradable, novedosa y sencilla para el usuario.

Además, se estudiaron distintas herramientas que se pueden ocupar, esto dependiendo de los requerimientos de cada proyecto, dando pauta a una reflexión, de que la preparación jamás se termina pues el avance de la tecnología va de la mano con el desarrollo del software.

Finalizando, la mayor experiencia obtenida en el desarrollo de este proyecto, es el análisis y el enfoque que se debe de aplicar, pues estas etapas fueron clave para la culminación exitosa en el desarrollo del sitio web Ceo Consulting Group.

# <span id="page-35-0"></span>**Anexo 1 Entrevista para el análisis de requisitos**

## **¿Se necesita realmente el sitio Web?**

Sí

## **¿Para qué se necesita el sitio Web?**

Para darnos a conocer y que las personas sepan que servicios ofrecemos

#### **¿Qué es lo que buscarán los usuarios en el sitio Web?**

Que servicios brindamos, que proyectos hemos trabajado y para quienes e información de contacto.

#### **¿Qué imagen se quiere proyectar con el sitio Web a los usuarios?**

El de una empresa seria, eficaz, con valores y comprometida con los clientes.

## **¿Qué servicios interactivos se integrarán a través del sitio Web?**

Ninguno.

## **¿Con qué recursos se cuenta para el desarrollo del sitio Web?**

Presupuesto, hardware, software, un servidor web y tiempo.

#### **¿Cuánto tiempo debe ser invertido en el desarrollo del sitio Web?**

Tres meses

#### **¿Qué impacto causará el sitio Web en los usuarios?**

Que los usuarios se sientas relacionados con el diseño y sientan confianza de nosotros como empresa.

#### **¿Tiene alguna especificación?**

Me gustaría que la página web estuviese disponible en inglés, francés y español, también que muestre la gama de servicios que ofrecemos, el contacto y ubicación de ceo, nuestras redes sociales, nuestras ofertas para hacer prácticas profesionales y dar a conocer nuestro equipo de trabajo.

#### **¿Cuánto está dispuesto a invertir en este proyecto?**

No tenemos una limitante en cuanto el presupuesto.

**¿El lanzamiento del sitio coincide con el lanzamiento de un producto o servicio?**

No.

# **¿Tiene un dominio?**

No.

# **¿Tiene un hosting?**

No.

# **¿Conoce algún sitio web que le guste como referencia?**

No.

# **¿Quién es su público meta específico?**

Todo público en general, pero la mayoría de nuestros clientes son empresarios y gobernantes.

# **¿Necesita motores de búsqueda dentro de su sitio?**

No.

# **¿Qué tan importante es la personalización de su sitio?**

Muy importante puesto que queremos un diseño muy llamativo.

# **¿Necesita comercializar productos desde su sitio?, ¿utilizaría Paypal, tarjeta de crédito y otra forma de pago?**

No.

# **¿Desea que su sitio tenga incorporadas redes sociales como Facebook, Twitter?**

Si.

# **¿Necesita que el sitio Web se vincule a un otro sitio en particular?**

Solamente a nuestras redes sociales.

# **¿Está familiarizado con términos como usabilidad y navegabilidad?**

No.

# **¿Está usted o alguien de la empresa familiarizado con HTML y CSS?**

Por el momento no.

**¿Usted o alguien en su empresa tiene instalado y sabe utilizar Photoshop u otro software de edición de imágenes?**

Si.

**¿Su empresa tiene un logotipo?**

Si.

# **¿En qué formato se encuentra su logotipo?**

PNG.

## **¿Ha considerado el rediseño de su logotipo?**

Por ahora no, se acaba de rediseñar.

## **¿Ha considerado la posibilidad de crear una nueva identidad corporativa?**

Por ahora no.

## **¿Hay fotos específicas que necesita utilizar?**

No, únicamente el logotipo.

**¿Está usted en contacto con el diseñador original de su identidad corporativa?**

Si.

# **¿Necesita que el sitio se integre con las piezas de identidad corporativa existentes?**

Si, de preferencia.

## <span id="page-38-0"></span>**Anexo 2 Código de la página principal del sitio web de Ceo Consulting Group**

```
<!DOCTYPE html>
<html lang="es">
   <head>
     <meta charset="utf-8">
     <meta http-equiv="X-UA-Compatible" content="IE=edge">
     <meta name="viewport" content="width=device-width, initial-scale=1">
       <link rel="icon" href="http://www.ceoconsulting.com.mx/favicon.ico" type="image/x-
icon" />
               <link rel="shortcut icon" href="http://www.ceoconsulting.com.mx/favicon.ico" 
type="image/x-icon" />
    \langle -- The above 3 meta tags *must* come first in the head; any other head content must
come *after* these tags -->
    <title>CEO BUSINESS CONSULTING</title>
       <!--Prueba de tooltip para historias-->
        <script type="text/javascript" 
src="http://ajax.googleapis.com/ajax/libs/jquery/1.7.1/jquery.min.js"></script>
       <!-- Fin de pruebas tooltip-->
     <!-- Bootstrap -->
              <!------------------------------------BootStrap------------------------------
----------------------------->
       <link rel="stylesheet" type="text/css" 
href="http://fonts.googleapis.com/css?family=Tangerine">
         <link rel="stylesheet" href="css2/bootstrap.css">
         <link rel="stylesheet" href="css2/main.css">
          <script src="js/vendor/modernizr-2.6.2.min.js"></script>
 <!----------------------------------------Fin BootStrap------------------------------------
    ---------------------------> 
     <!-- HTML5 shim and Respond.js for IE8 support of HTML5 elements and media queries -->
     <!-- WARNING: Respond.js doesn't work if you view the page via file:// -->
     <!--[if lt IE 9]>
       <script src="https://oss.maxcdn.com/html5shiv/3.7.2/html5shiv.min.js"></script>
       <script src="https://oss.maxcdn.com/respond/1.4.2/respond.min.js"></script>
    \langle! [endif] -->
       <link rel="stylesheet" href="css/estilos1.css" />
       <link rel="stylesheet" href="css/estilos.css">
```

```
<link rel="stylesheet" href="css/mensajes.css">
<!--Script paa movimiento de fondo de pantalla-->
          <script type="text/javascript">
     window.onload = function() {
      document.onmousemove = function(e) {
        var x = -(e.\text{client}X/60); this.body.style.backgroundPosition = x + 'px ';
      };
    };
  </script>
<!-- fin de script con movimiento-->
  </head>
  <body>
<div id="navo">
<nav class="navbar navbar-default" role="navigation">
  <!-- El logotipo y el icono que despliega el menú se agrupan
        para mostrarlos mejor en los dispositivos móviles -->
  <div class="navbar-header">
     <button type="button" class="navbar-toggle" data-toggle="collapse"
             data-target=".navbar-ex1-collapse">
      <span class="sr-only">Desplegar navegación</span>
      <span class="icon-bar"></span>
      <span class="icon-bar"></span>
      <span class="icon-bar"></span>
     </button>
     <a href="index.html" class="navbar-brand"><img src="img/icono.png"></a>
 \langle /div>
  <!-- Agrupar los enlaces de navegación, los formularios y cualquier
        otro elemento que se pueda ocultar al minimizar la barra-->
  <div class="collapse navbar-collapse navbar-ex1-collapse">
```
 <ul class="nav navbar-nav navbar-right"> <li><a href="index.html"><br/>>b><font color= #33AFC5>| HOME </font></b></a></li> <li><a href="paginas/Servicios.html">| SERVICIOS </a></li>

<li><a href="paginas/Contacto.html">| CONTACTO </a></li>

<li><a href="paginas/Blog.html">| BLOG </a></li>

<li><a href="paginas/Practicas.html">| PR&Aacute;CTICAS </a></li>

<li><a href="paginas/Equipo.html">| EQUIPO CEO</a></li>

<li><a href="#">| IDIOMA</a></li>

<li><a href="CEO\_ENG/index.html"><img src="img/US.png" width="35" height="25"></a></li>

 <li><a href="CEO\_FRAN/index.html"><img src="img/FR.png" width="35" height="25"></a></li>

<li><a href="https://www.facebook.com/CEOCONSULTING/?fref=ts" target=" blank"><img src="img/facebook.png" ></a></li>

<li><a href="https://twitter.com/CeoConsultingMx" target="\_blank"><img src="img/twitter.png" ></a></li>

 $\langle$ a> $\langle$ li>

 $\langle$ /ul>

 $\langle$ div $>$ 

 $\langle$ /nav $\rangle$ 

</div>

<section id="contenedor">

<div class="container">

<br><br><br><br>

<div align="left">

<ul class="list-inline">

<libsp;  $\sinh(\theta)$ ;  $\sinh(\theta)$ ;  $\sinh(\theta)$ ;  $\sinh(\theta)$ ;  $\sinh(\theta)$ ;  $\sinh(\theta)$  href="#" class="hoverable" datatoggle="tooltip" data-placement="right" title="<font size = 3>CEO Consulting, es una firma mexicana de Consultoría, ubicada en ciudad de Puebla. Nace desde hace más de una década, con la finalidad de impulsar la creación, desarrollo y consolidación de proyectos e ideas de negocio. <br><br>Gracias a nuestra naturaleza de escuchar y entender a los diversos sectores de la industria, nos hemos reinventado para adaptarnos a las nuevas tendencias del mercado, con la finalidad de brindarles soluciones integrales y efectivas a nuestros clientes. <br><br> Entendemos los momentos de vida de una empresa, desde el emprendimiento, hasta la consolidación, expansión y diversificación. Conocemos el proceso, pues forma parte de nuestra historia. <br><br> Bajo una estructura multidisciplinaria permeada de valores como el compromiso, la creatividad y la innovación, hemos desarrollado más de 300 casos, logrando posicionarnos como una compañía capaz de desarrollar e implementar proyectos exitosos.</font>"><font size="2"><b><p class="tipografia1" align="center"> <font size="+1" color="#006DAA"><span class="glyphicon glyphicon-map-marker"></span><br></font><font size=3>HISTORIA</p></b></font></a></li>

 $\langle$ /ul $>$ 

 $\langle$ div $>$ 

<div align="right">

<ul class="list-inline">

title="<font size = 3><p>Nuestro esfuerzo es una búsqueda constante de eficiencia, competitividad y liderazgo. La experiencia, profesionalismo, calidad y el compromiso que ofrecemos, nos ha permitido colaborar con instituciones y empresas a lo largo del país, elaborando proyectos que coordinan aspectos integrales con el objetivo de buscar su absoluta viabilidad.</p>>>><center><img src='Mapa.png'></center><br>>>>>>><br>>>>>>>>>></font>"><font size="2"><b><p class="tipografia1" align="center"> <font size="+1" color="#006DAA"><span class="glyphicon glyphicon-map-marker"></span><br/>>br></font><font size=3>EXPERIENCIA</p></b></font></a></li>  $\langle$ /ul $>$  $\langle$ div>  $br>$  <div align="center"> <ul class="list-inline"> <li>&nbsp;&nbsp;&nbsp;&nbsp;&nbsp;&nbsp;&nbsp;&nbsp;&nbsp;&nbsp;<a href="#" class="hoverable" data-toggle="tooltip" data-placement="top" title="<font size = 3><p><b><font color= #33AFC5>MISIÓN:</font></b><br>Somos una empresa de consultoría, formada por un equipo multidisciplinario de profesionales, que combinan sus talentos y experiencia para el desarrollo e implementación de proyectos exitosos. <br/>  $\langle$ br><br/>totosofor= #33AFC5>VISIÓN:</font></b><br> Consolidarnos como una firma de consultoría, que a través de sus soluciones, reinvente de forma exitosa la creación de valor.</p>></p>>><font size="2"><br/>>b><p class="tipografia1" align="center"> <font size="+1" color="#006DAA"><span class="glyphicon glyphicon-map-marker"></span><br/>>br></font><font size=3>MISIÓN Y VISIÓN</p></b>></font></a>></li>  $2/11$  $\langle$ div $>$  $\langle$ div $>$ <script> \$(document).ready(function(){ \$('.hoverable').tooltip({html: true}); /\*[data-toggle="tooltip"]\*/ }); </script> </section> <!-- jQuery (necessary for Bootstrap's JavaScript plugins) --> <script src="https://ajax.googleapis.com/ajax/libs/jquery/1.11.3/jquery.min.js"></script> <!-- Include all compiled plugins (below), or include individual files as needed --> <script src="js/bootstrap.min.js"></script>

<li><a href="#" class="hoverable" data-toggle="tooltip" data-placement="left"

</body>

</html>

# <span id="page-42-0"></span>**Anexo 3 Código para él registro de datos de un usuario PHP**

```
<?php
```

```
//seccion para agregar usuario-aspirante en base de datos 
       //establececmos conexion
       include("conexion.php");
       header("Content-Type: text/html;charset=utf-8");
       //obtenemos todos los datos enviados por el formulario
       $nombre = $_POST['nombre'];
       $apellidos = $_POST['apellidos'];
       $mail = $_POST['mail'];
       $telefono = $_POST['telefono'];
       $usuario = $_POST['usuario'];
       $contrasenia = $_POST['contrasenia'];
       $universidad = $_POST['universidad'];
       $carrera = $_POST['carrera'];
       $cuatrimestre = $_POST['cuatrimestre'];
       $num=$_POST['num'];
       $estancia = $_POST['estancia'];
       $cont=0;
       $usuario1=$conexion->query("SELECT * FROM aspirante WHERE Usuario='$usuario'");
       $correo1=$conexion->query("SELECT * FROM aspirante WHERE Mail='$mail'");
       $usuario2=$conexion->query("SELECT * FROM administrador WHERE Usuario='$usuario'");
       if($resultado = mysqli fetch array($usuario1) || $resultado =
mysqli_fetch_array($usuario2)){
               $cont=1;
       }elseif($resultado = mysqli_fetch_array($correo1)){
```
\$cont=2;

}

if(\$cont==1){

echo "usuario registrado";

\$cont=0;

header("location: ../error.php");

```
}elseif($cont==2){
```

```
echo "Correo registrado";
       $cont=0;
       header("location: ../error.php");
}
else{
```
//agregamos la informacion a la base de datos

\$query = "INSERT INTO Aspirante(Usuario,Contrasenia, Nombre, Apellidos, Universidad, Carrera, Cuatrimestre, Num, Mail, Telefono, Estancia) VALUES('\$usuario','\$contrasenia','\$nombre','\$apellidos','\$universidad','\$carrera','\$cuatrime stre','\$num','\$mail','\$telefono','\$estancia')";

\$resultado=\$conexion->query(\$query);

```
if($resultado){
       echo "si se inserto ";
       header("Location: ../index.php");
}else{
       echo "No se inserto";
}
}
```
?>

# <span id="page-44-0"></span>**Anexo 4 Código de hoja de estilo CSS**

background: #1E6381;

```
* {
       border: 0;
       margin: 0;
       padding: 0;
}
@font-face {
       font-family: "Chalet";
       src: url("../fonts/Chalet.eot");
       src: url("../fonts/Chalet.eot?#iefix") format("embedded-opentype"),
       url("../fonts/Chalet.woff") format("woff"),
       url("../fonts/Chalet.ttf") format("truetype"),
       url("../fonts/Chalet.svg#Chalet") format("svg");
       font-weight: normal;
       font-style: normal;
}
article {
       background: #011E30;
       border-radius: .5em;
       min-height: 140px;
       padding: .25em;
}
body {
       background: #212121 url(../img/fondo.jpg);
       color: #FFF;
       font-family: "Chalet", Helvetica, Verdana;
       font-size: 2em;
}
footer, header, nav {
```

```
border-radius: .5em;
margin: .5em auto;
max-width: 960px;
padding: .25em;
text-align: center;
```
}

```
h1 {
```

```
color: #F60;
margin: .25em auto;
text-align: center;
text-shadow: .25em .25em .5em rgba(255,255,255,.5);
```

```
}
```

```
#contenedor {
      margin: .5em auto;
      max-width: 960px;
      padding: 0;
       text-align: center;
```
}

```
#principal, aside {
       background: #1E6381;
       border-radius: .5em;
       display: inline-block;
       margin: .25em auto;
       min-height: 200px;
       padding: .25em;
       vertical-align: top;
       width: 65%;
}
aside {
       width: 30%;
```

```
}
```
# **Bibliografía**

- Sánchez Martín. "Manual de Desarrollo Web basado en ejercicios y supuestos prácticos" Editorial Lulu, España, 2012.
- Pressman, Roger. "Ingeniería de software: un enfoque práctico, 3ra Edición" Editorial McGraw-Hill, España, 2005.
- Alonso Fernando, Martínez Loic, Segovia Francisco. "Introducción a la ingeniería de software" Editorial Delta, España, 2005.
- Gómez Jesús. "Dirección y gestión de Proyectos de Tecnologías de la Información en la Empresa" Editorial Confemetal, España, 2012.
- Toro Francisco. "Administración de proyectos de informática" Editorial ECOE, Colombia, 2013.
- Gill Nancy, Downes-Powell Gareth, Andrew Rachel, McLellan Drew, Marshall Kevin. "The Dreamweaver Developer's Instant Troubleshooter" Editorial Apress, Estados Unidos, 2008.
- Minnick Jessica, Friedrichsen Lisa. "Web Design with HTML & CSS3: Introductory" Editorial Cengage, Estados Unidos, 2016.
- Carreras César. "Evaluación TIC en el patrimonio cultural: metodologías y estudio de casos" Editorial UOC, España, 2009.
- Granollers Toni, Lorés Jesús, Cañas José. "Diseño de sistemas interactivos centrados en el usuario" Editorial UOC, España, 2005.
- Pintos Fernández, Joaquín. "Aplicación de técnicas de usabilidad y accesibilidad en el entorno cliente" Editorial IC, España, 2014.
- Sommerville, Ian. "Ingeniería del software séptima edición" Editorial Pearson, España, 2006.
- Barranco de Arabea, Jesús. "Metodología del análisis estructurado de sistemas" Editorial Ortega, España, 2001.
- URL: <https://www.uaeh.edu.mx/> Página oficial de la Universidad Autónoma del Estado de Hidalgo, en ella se puede consultar la oferta académica, servicios y trabajos de investigación.
- URL:<http://www.braintive.com/us/> Página de Braintive (Consultoría de TI), en ella se puede consultar información de contacto, proyectos realizados, clientes y el equipo de trabajo.
- URL:<http://www.sites.upiicsa.ipn.mx/> Página oficial de la Unidad Profesional Interdisciplinaria de Ingeniería y Ciencias sociales y Administrativas (IPN), en ella se puede consultar servicios y trabajos de investigación.
- URL: [http://www.creaciondempresas.com](http://www.creaciondempresas.com/) Página de la consultoría Creación de Empresas (asesoramiento integral a PYMES), en ella se puede consultar
- URL: http://www.aulaclic.es/dreamweaver-cs6/t 1 1.htm Página de Aulaclic, en ella se pueden encontrar cursos de informática gratuitos.
- URL:<http://www.desarrolloweb.com/> Página de Desarrollo Web, en ella se encuentran artículos y publicaciones informáticas.
- URL: <http://www.masadelante.com/> Página de Más Adelante, en ella se encuentran cursos y diverso contenido informático.
- URL:<https://jigsaw.w3.org/css-validator/>Página CSS Validation Service, en ella se puede hacer una validación de CSS de una página web mostrándote los errores.
- URL: <http://www.w3c.es/estandares/> Página W3C Estándares, en ella se puede encontrar información relacionada con los protocolos y estándares de World Wide Web.
- URL: [https://www.adobe.com](https://www.adobe.com/) Página oficial de Adobe, en ella se puede consultar información relacionada con toda su gama de software y descargarlo.
- URL: <http://www.webestilo.com/guia/articulo.phtml?art=29> Página de Web Estilo, en ella se puede consultar cientos de manuales y artículos enfocados a la programación web.
- URL: <http://searchdatacenter.techtarget.com/es/definicion/MySQL> Página Web Search datacenter, en ella se pueden encontrar gran variedad de conceptos informáticos.